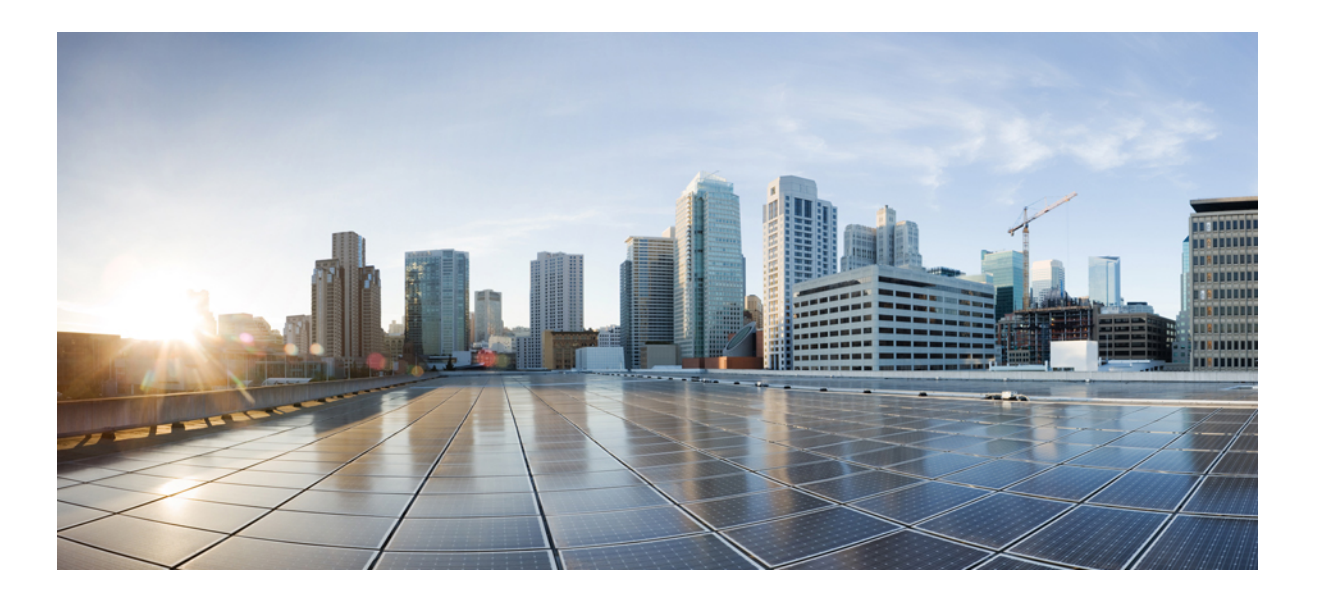

### **Cisco Nexus 2000 Series NX-OS Fabric Extender Software Configuration Guide for Cisco Nexus 7000 Series Switches, Release 6.x**

**First Published:** 2012-05-03 **Last Modified:** 2014-06-23

### **Americas Headquarters**

Cisco Systems, Inc. 170 West Tasman Drive San Jose, CA 95134-1706 USA http://www.cisco.com Tel: 408 526-4000 800 553-NETS (6387) Fax: 408 527-0883

Text Part Number: OL-25816-04

THE SPECIFICATIONS AND INFORMATION REGARDING THE PRODUCTS IN THIS MANUAL ARE SUBJECT TO CHANGE WITHOUT NOTICE. ALL STATEMENTS, INFORMATION, AND RECOMMENDATIONS IN THIS MANUAL ARE BELIEVED TO BE ACCURATE BUT ARE PRESENTED WITHOUT WARRANTY OF ANY KIND, EXPRESS OR IMPLIED. USERS MUST TAKE FULL RESPONSIBILITY FOR THEIR APPLICATION OF ANY PRODUCTS.

THE SOFTWARE LICENSE AND LIMITED WARRANTY FOR THE ACCOMPANYING PRODUCT ARE SET FORTH IN THE INFORMATION PACKET THAT SHIPPED WITH THE PRODUCT AND ARE INCORPORATED HEREIN BY THIS REFERENCE. IF YOU ARE UNABLE TO LOCATE THE SOFTWARE LICENSE OR LIMITED WARRANTY, CONTACT YOUR CISCO REPRESENTATIVE FOR A COPY.

The Cisco implementation of TCP header compression is an adaptation of a program developed by the University of California, Berkeley (UCB) as part of UCB's public domain version of the UNIX operating system. All rights reserved. Copyright © 1981, Regents of the University of California.

NOTWITHSTANDING ANY OTHER WARRANTY HEREIN, ALL DOCUMENT FILES AND SOFTWARE OF THESE SUPPLIERS ARE PROVIDED "AS IS" WITH ALL FAULTS. CISCO AND THE ABOVE-NAMED SUPPLIERS DISCLAIM ALL WARRANTIES, EXPRESSED OR IMPLIED, INCLUDING, WITHOUT LIMITATION, THOSE OF MERCHANTABILITY, FITNESS FOR A PARTICULAR PURPOSE AND NONINFRINGEMENT OR ARISING FROM A COURSE OF DEALING, USAGE, OR TRADE PRACTICE.

IN NO EVENT SHALL CISCO OR ITS SUPPLIERS BE LIABLE FOR ANY INDIRECT, SPECIAL, CONSEQUENTIAL, OR INCIDENTAL DAMAGES, INCLUDING, WITHOUT LIMITATION, LOST PROFITS OR LOSS OR DAMAGE TO DATA ARISING OUT OF THE USE OR INABILITY TO USE THIS MANUAL, EVEN IF CISCO OR ITS SUPPLIERS HAVE BEEN ADVISED OF THE POSSIBILITY OF SUCH DAMAGES.

Any Internet Protocol (IP) addresses and phone numbers used in this document are not intended to be actual addresses and phone numbers. Any examples, command display output, network topology diagrams, and other figuresincluded in the document are shown for illustrative purposes only. Any use of actual IP addresses or phone numbersin illustrative content is unintentional and coincidental.

Cisco and the Cisco logo are trademarks or registered trademarks of Cisco and/or its affiliates in the U.S. and other countries. To view a list of Cisco trademarks, go to this URL: [http://](http://www.cisco.com/go/trademarks) [www.cisco.com/go/trademarks](http://www.cisco.com/go/trademarks). Third-party trademarks mentioned are the property of their respective owners. The use of the word partner does not imply a partnership relationship between Cisco and any other company. (1110R)

© 2013-2016 Cisco Systems, Inc. All rights reserved.

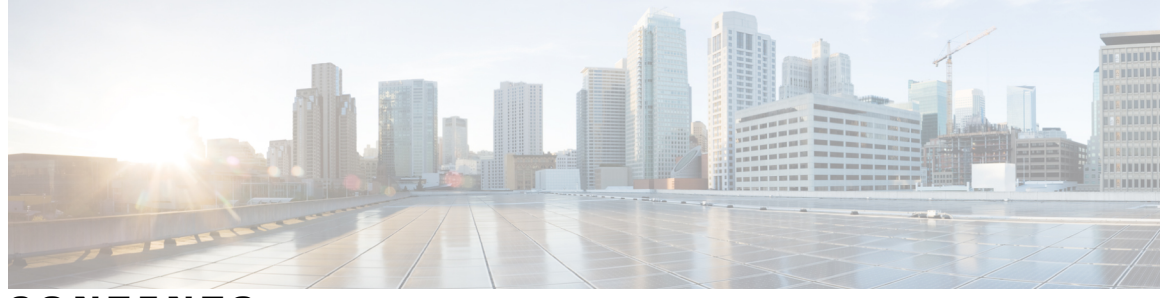

### **CONTENTS**

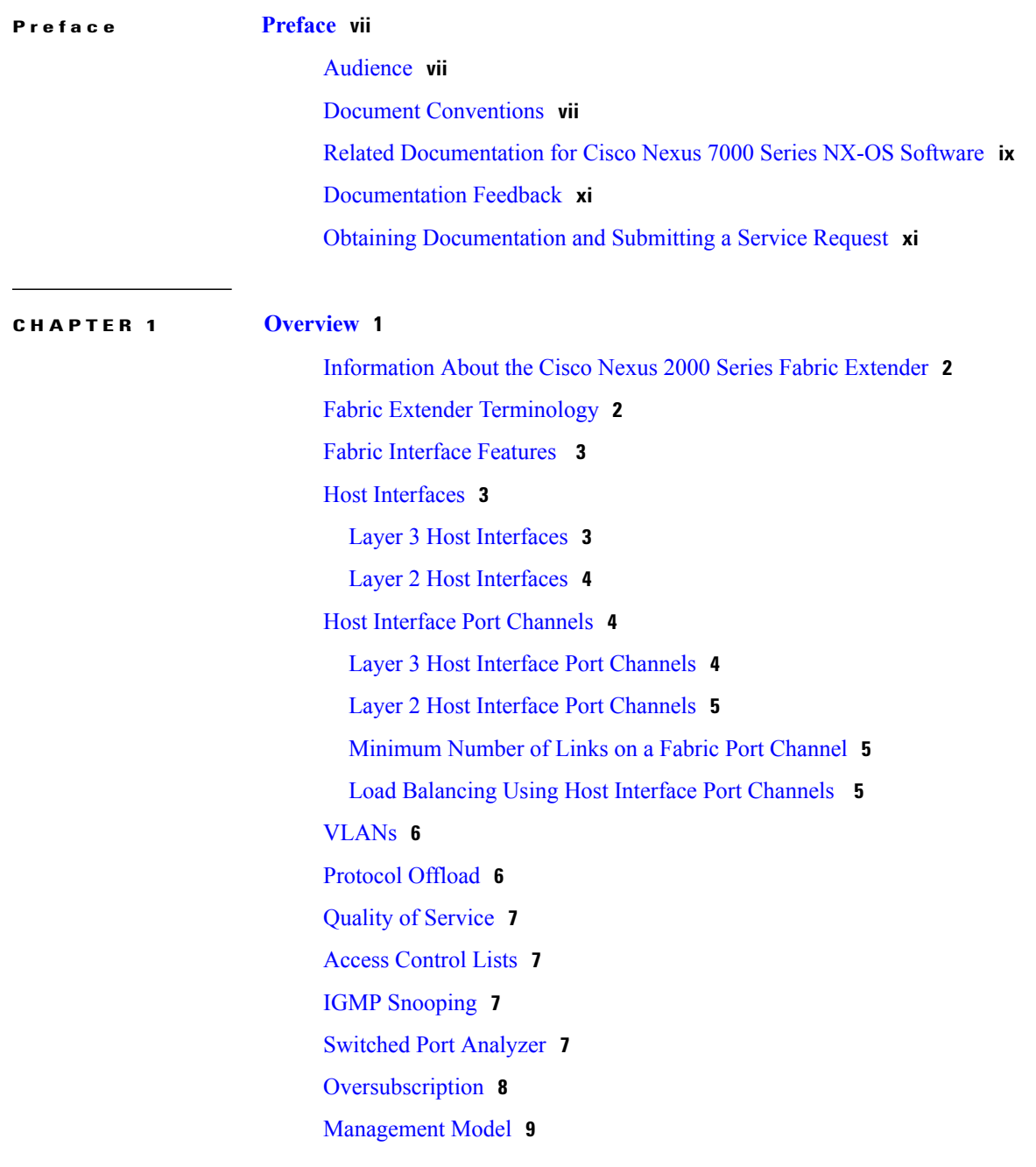

**Cisco Nexus 2000 Series NX-OS Fabric Extender Software Configuration Guide for Cisco Nexus 7000 Series Switches, Release 6.x** 

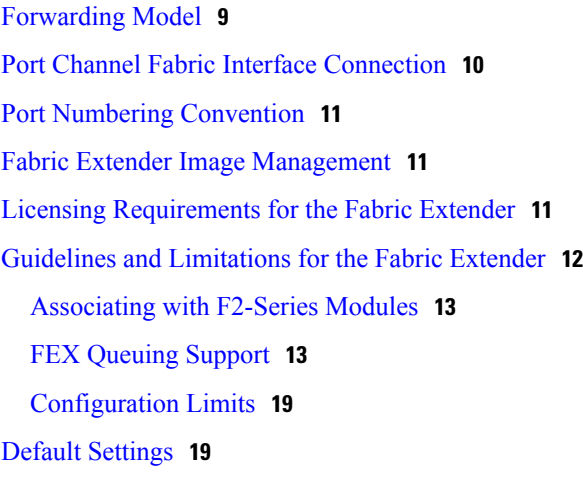

#### **CHAPTER 2 [Configuring](#page-32-0) the Fabric Extender 21**

[Configuring](#page-32-1) the Cisco Nexus 2000 Series Fabric Extender **21** [Information](#page-32-2) About Cisco Nexus 2000 Series Fabric Extender **21** FEX in [Active-Active](#page-32-3) Mode **21** [Managing](#page-33-0) the Fabric Extender Feature Set **22** [Installing](#page-34-0) the Fabric Extender Feature Set **23** [Enabling](#page-35-0) the Fabric Extender Feature Set **24** [Disallowing](#page-36-0) the Fabric Extender Feature Set **25** [Associating](#page-37-0) a Fabric Extender to a Fabric Interface **26** [Associating](#page-37-1) a Fabric Extender to a Port Channel **26** [Disassociating](#page-39-0) a Fabric Extender from an Interface **28** [Associating](#page-40-0) a Fabric Extender to an F-Series Module **29** [Configuring](#page-43-0) Fabric Extender Global Features **32** Enabling DSCP to Queue [Mapping](#page-44-0) **33** [Configuration](#page-45-0) Examples **34** [Configuring](#page-46-0) a FEX with a Layer 3 Host Interface **35** [Configuring](#page-46-1) a Host Interface in a vPC Topology Connected to Two FEXs **35** [Configuring](#page-47-0) a Host Interface in a vPC Topology Connected to Two FEXs **36** [Dual-Homing](#page-47-1) of a Server to a FEX with FabricPath **36** Configuring a FEX in [Active-Active](#page-49-0) Mode **38** Verifying the Status of [DSCP-to-queue](#page-49-1) Mapping **38** Verifying the [Configuration](#page-49-2) **38** Verifying the Fabric Extender [Configuration](#page-50-0) **39** Verifying the Chassis [Management](#page-52-0) Information **41**

 **Cisco Nexus 2000 Series NX-OS Fabric Extender Software Configuration Guide for Cisco Nexus 7000 Series Switches, Release 6.x**

Additional [References](#page-56-0) **45** Related [Documents](#page-56-1) **45** Feature [History](#page-57-0) **46**

 $\overline{\phantom{a}}$ 

<span id="page-6-0"></span>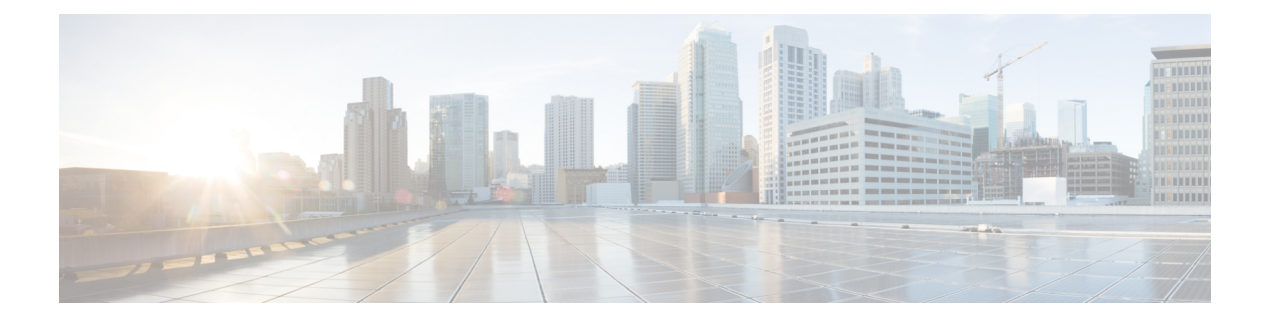

# **Preface**

This preface describes the audience, organization, and conventions of the *Cisco Nexus 2000 Series Fabric Extender Software Configuration Guide*. It also providesinformation on how to obtain related documentation. This chapter includes the following sections:

- [Audience,](#page-6-1) page vii
- Document [Conventions,](#page-6-2) page vii
- Related [Documentation](#page-8-0) for Cisco Nexus 7000 Series NX-OS Software, page ix
- [Documentation](#page-10-0) Feedback, page xi
- Obtaining [Documentation](#page-10-1) and Submitting a Service Request, page xi

## <span id="page-6-2"></span><span id="page-6-1"></span>**Audience**

This publication is for network administrators who configure and maintain Cisco Nexus devices.

## **Document Conventions**

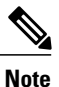

As part of our constant endeavor to remodel our documents to meet our customers' requirements, we have modified the manner in which we document configuration tasks. As a result of this, you may find a deviation in the style used to describe these tasks, with the newly included sections of the document following the new format.

Command descriptions use the following conventions:

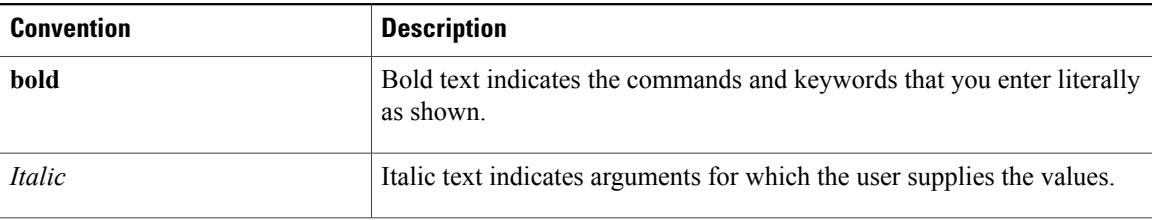

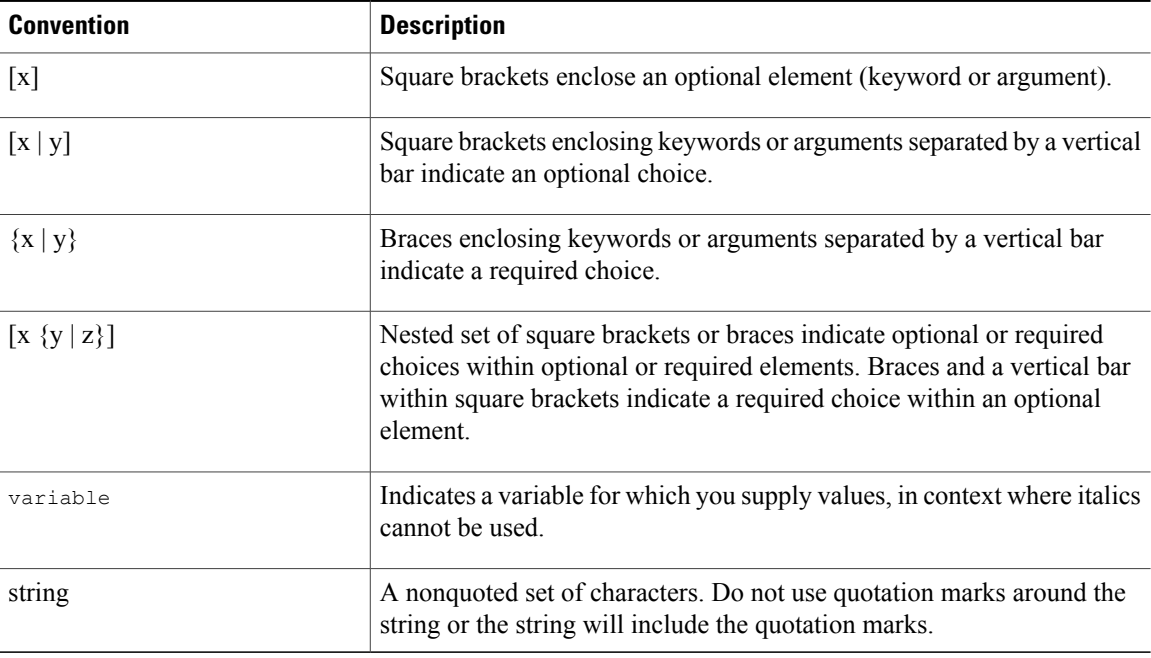

Examples use the following conventions:

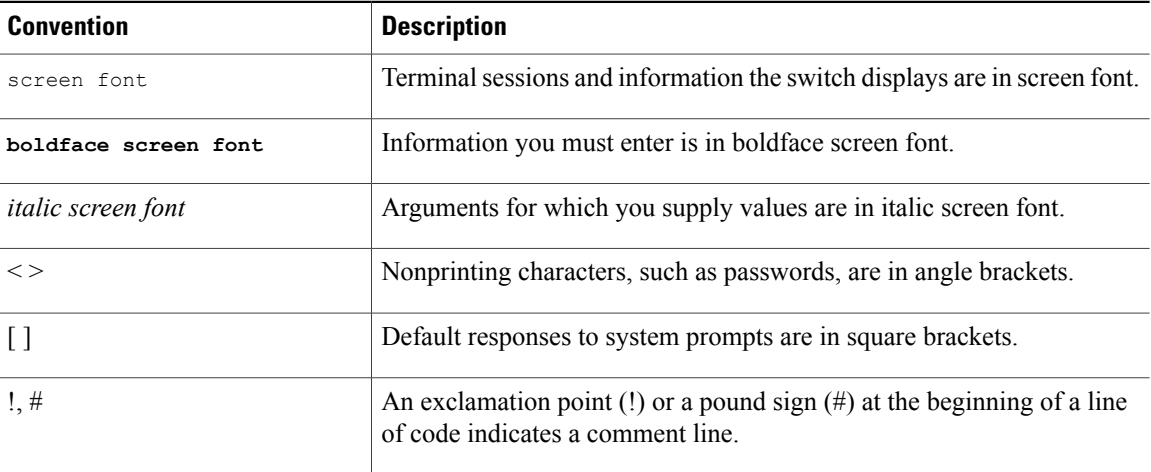

This document uses the following conventions:

 $\mathscr{D}$ **Note**

Means *reader take note*. Notes contain helpful suggestions or references to material not covered in the manual.

 $\triangle$ **Caution**

Means *reader be careful*. In this situation, you might do something that could result in equipment damage or loss of data.

# <span id="page-8-0"></span>**Related Documentation for Cisco Nexus 7000 Series NX-OS Software**

The entire Cisco Nexus 7000 Series NX-OS documentation set is available at the following URL: [http://www.cisco.com/en/us/products/ps9402/tsd\\_products\\_support\\_series\\_home.html](http://www.cisco.com/en/us/products/ps9402/tsd_products_support_series_home.html)

#### **Release Notes**

The release notes are available at the following URL: [http://www.cisco.com/en/US/products/ps9402/prod\\_release\\_notes\\_list.html](http://www.cisco.com/en/US/products/ps9402/prod_release_notes_list.html)

#### **Configuration Guides**

These guides are available at the following URL:

[http://www.cisco.com/en/US/products/ps9402/products\\_installation\\_and\\_configuration\\_guides\\_list.html](http://www.cisco.com/en/US/products/ps9402/products_installation_and_configuration_guides_list.html)

The documents in this category include:

- *Cisco Nexus 7000 Series NX-OS Configuration Examples*
- *Cisco Nexus 7000 Series NX-OS FabricPath Configuration Guide*
- *Cisco Nexus 7000 Series NX-OS Fundamentals Configuration Guide*
- *Cisco Nexus 7000 Series NX-OS Interfaces Configuration Guide*
- *Cisco Nexus 7000 Series NX-OS IP SLAs Configuration Guide*
- *Cisco Nexus 7000 Series NX-OS Layer 2 Switching Configuration Guide*
- *Cisco Nexus 7000 Series NX-OS LISP Configuration Guide*
- *Cisco Nexus 7000 Series NX-OS MPLS Configuration Guide*
- *Cisco Nexus 7000 Series NX-OS Multicast Routing Configuration Guide*
- *Cisco Nexus 7000 Series NX-OS OTV Configuration Guide*
- *Cisco Nexus 7000 Series NX-OS Quality of Service Configuration Guide*
- *Cisco Nexus 7000 Series NX-OS SAN Switching Guide*
- *Cisco Nexus 7000 Series NX-OS Security Configuration Guide*
- *Cisco Nexus 7000 Series NX-OS System Management Configuration Guide*
- *Cisco Nexus 7000 Series NX-OS Unicast Routing Configuration Guide*
- *Cisco Nexus 7000 Series NX-OS Verified Scalability Guide*
- *Cisco Nexus 7000 Series NX-OS Virtual Device Context Configuration Guide*
- *Cisco Nexus 7000 Series NX-OS Virtual Device Context Quick Start*
- *Cisco Nexus 7000 Series NX-OS OTV Quick Start Guide*
- *Cisco NX-OS FCoE Configuration Guide for Cisco Nexus 7000 and Cisco MDS 9500*

• *Cisco Nexus 2000 Series Fabric Extender Software Configuration Guide*

#### **Command References**

These guides are available at the following URL:

[http://www.cisco.com/en/US/products/ps9402/prod\\_command\\_reference\\_list.html](http://www.cisco.com/en/US/products/ps9402/prod_command_reference_list.html) The documents in this category include:

- *Cisco Nexus 7000 Series NX-OS Command Reference Master Index*
- *Cisco Nexus 7000 Series NX-OS FabricPath Command Reference*
- *Cisco Nexus 7000 Series NX-OS Fundamentals Command Reference*
- *Cisco Nexus 7000 Series NX-OS High Availability Command Reference*
- *Cisco Nexus 7000 Series NX-OS Interfaces Command Reference*
- *Cisco Nexus 7000 Series NX-OS Layer 2 Switching Command Reference*
- *Cisco Nexus 7000 Series NX-OS LISP Command Reference*
- *Cisco Nexus 7000 Series NX-OS MPLS Configuration Guide*
- *Cisco Nexus 7000 Series NX-OS Multicast Routing Command Reference*
- *Cisco Nexus 7000 Series NX-OS OTV Command Reference*
- *Cisco Nexus 7000 Series NX-OS Quality of Service Command Reference*
- *Cisco Nexus 7000 Series NX-OS SAN Switching Command Reference*
- *Cisco Nexus 7000 Series NX-OS Security Command Reference*
- *Cisco Nexus 7000 Series NX-OS System Management Command Reference*
- *Cisco Nexus 7000 Series NX-OS Unicast Routing Command Reference*
- *Cisco Nexus 7000 Series NX-OS Virtual Device Context Command Reference*
- *Cisco NX-OS FCoE Command Reference for Cisco Nexus 7000 and Cisco MDS 9500*

#### **Other Software Documents**

You can locate these documents starting at the following landing page:

[http://www.cisco.com/en/us/products/ps9402/tsd\\_products\\_support\\_series\\_home.html](http://www.cisco.com/en/us/products/ps9402/tsd_products_support_series_home.html)

- *Cisco Nexus 7000 Series NX-OS MIB Quick Reference*
- *Cisco Nexus 7000 Series NX-OS Software Upgrade and Downgrade Guide*
- *Cisco Nexus 7000 Series NX-OS Troubleshooting Guide*
- *Cisco NX-OS Licensing Guide*
- *Cisco NX-OS System Messages Reference*
- *Cisco NX-OS XML Interface User Guide*

# <span id="page-10-0"></span>**Documentation Feedback**

To provide technical feedback on this document, or to report an error or omission, please send your comments to: .

We appreciate your feedback.

# <span id="page-10-1"></span>**Obtaining Documentation and Submitting a Service Request**

For information on obtaining documentation, using the Cisco Bug Search Tool (BST), submitting a service request, and gathering additional information, see What's New in Cisco Product [Documentation.](http://www.cisco.com/c/en/us/td/docs/general/whatsnew/whatsnew.html)

To receive new and revised Cisco technical content directly to your desktop, you can subscribe to the [What's](http://www.cisco.com/assets/cdc_content_elements/rss/whats_new/whatsnew_rss_feed.xml) New in Cisco Product [Documentation](http://www.cisco.com/assets/cdc_content_elements/rss/whats_new/whatsnew_rss_feed.xml) RSS feed. RSS feeds are a free service.

 $\mathbf I$ 

<span id="page-12-0"></span>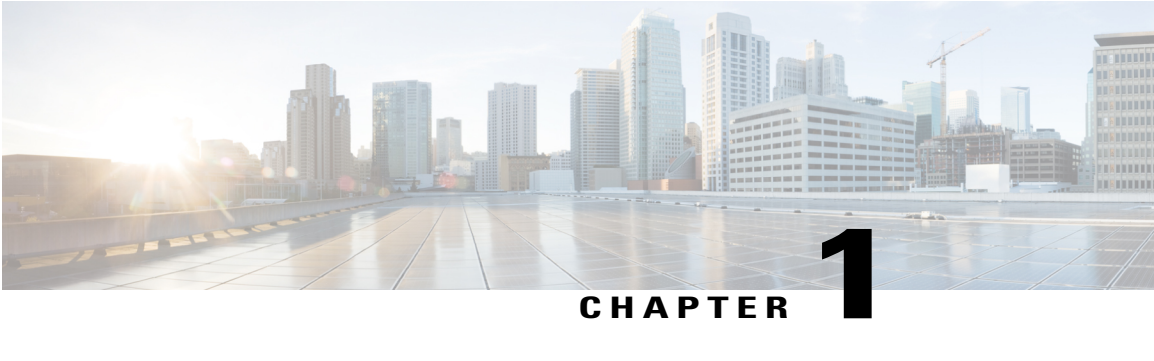

# **Overview**

This chapter provides an architectural overview of the Cisco Nexus 2000 Series Fabric Extender and includes the following sections:

- [Information](#page-13-0) About the Cisco Nexus 2000 Series Fabric Extender, page 2
- Fabric Extender [Terminology,](#page-13-1) page 2
- Fabric [Interface](#page-14-0) Features , page 3
- Host [Interfaces,](#page-14-1) page 3
- Host Interface Port [Channels,](#page-15-1) page 4
- [VLANs,](#page-17-0) page 6
- [Protocol](#page-17-1) Offload, page 6
- Quality of [Service,](#page-18-0) page 7
- Access [Control](#page-18-1) Lists, page 7
- IGMP [Snooping,](#page-18-2) page 7
- Switched Port [Analyzer,](#page-18-3) page 7
- [Oversubscription,](#page-19-0) page 8
- [Management](#page-20-0) Model, page 9
- [Forwarding](#page-20-1) Model, page 9
- Port Channel Fabric Interface [Connection,](#page-21-0) page 10
- Port Numbering [Convention,](#page-22-0) page 11
- Fabric Extender Image [Management,](#page-22-1) page 11
- Licensing [Requirements](#page-22-2) for the Fabric Extender, page 11
- Guidelines and [Limitations](#page-23-0) for the Fabric Extender, page 12
- Default [Settings,](#page-30-1) page 19

## <span id="page-13-0"></span>**Information About the Cisco Nexus 2000 Series Fabric Extender**

The Cisco Nexus 2000 Series Fabric Extender, also known as FEX, is a highly scalable and flexible server networking solution that works with Cisco Nexus Series devices to provide high-density, low-cost connectivity for server aggregation. Scaling across 1-Gigabit Ethernet, 10-Gigabit Ethernet, unified fabric, rack, and blade server environments, the Fabric Extender is designed to simplify data center architecture and operations.

The Fabric Extender integrates with its parent switch, which is a Cisco Nexus Series device, to allow automatic provisioning and configuration taken from the settings on the parent device. This integration allows large numbers of servers and hosts to be supported by using the same feature set as the parent device, including security and quality-of-service (QoS) configuration parameters, with a single management domain. The Fabric Extender and its parent switch enable a large multipath, loop-free, active-active data center topology without the use of the Spanning Tree Protocol (STP).

The Cisco Nexus 2000 Series Fabric Extender forwards all traffic to its parent Cisco Nexus Series device over 10-Gigabit Ethernet fabric uplinks, which allows all traffic to be inspected by policies established on the Cisco Nexus Series device.

No software is included with the Fabric Extender. The software is automatically downloaded and upgraded from its parent device.

## <span id="page-13-2"></span><span id="page-13-1"></span>**Fabric Extender Terminology**

Some terms used in this document are as follows:

• Fabric interface—A 10-Gigabit Ethernet uplink port that is designated for connection from the Fabric Extender to its parent switch. A fabric interface cannot be used for any other purpose. It must be directly connected to the parent switch.

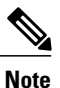

A fabric interface includesthe corresponding interface on the parentswitch. Thisinterface is enabled when you enter the **switchport mode fex-fabric** command.

- Port channel fabric interface—A port channel uplink connection from the Fabric Extender to its parent switch. This connection consists of fabric interfaces that are bundled into a single logical channel.
- Host interface—An Ethernet host interface for connection to a server or host system.

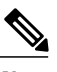

**Note**

Do not connect a bridge or switch to a host interface. These interfaces are designed to provide end host or server connectivity.

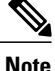

On Cisco Nexus 2348TQ and Nexus 2348UPQ FEX, if a port channel is used to connect a parent switch with a Fabric Extender device, the port channels can have maximum of 8 ports.

The Nexus 2348 FEX devices have a total of  $6 * 40$  Gigabit Ethernet uplink ports towards the parent switch. If these are used with native 40G uplinks port on a parent switch, then there is no limitation. All 6 ports can be used in either single homed or dual homed configuration. You can also use 40 Gigabit Ethernet uplink ports on the N2348 Fabric Extender device with 10 Gigabit Ethernet ports on the parent switch when used with the appropriate cabling. A maximum of 8 ports can be added to the port channel between the parent switch and Fabric Extender device. If it is a dual homed setup, VPC to the Fabric Extender device, only 4 ports per switch are allowed in the port channel.

• Port channel host interface—A port channel host interface for connection to a server or host system.

## <span id="page-14-3"></span><span id="page-14-0"></span>**Fabric Interface Features**

The FEX fabric interfaces support static port channels. During the initial discovery and association process, SFP+ validation and digital optical monitoring (DOM) are performed as follows:

- The FEX performs a local check on the uplink SFP+ transceiver. If it fails the security check, the LED flashes but the link is still allowed to come up.
- The FEX local check is bypassed if it is running its backup image.
- The parent switch performs SFP validation again when the fabric interface is brought up. It keeps the fabric interface down if SFP validation fails.

After an interface on the parent switch is configured in fex-fabric mode, all other features that were configured on that port and are not relevant to this mode are deactivated. If the interface is reconfigured to remove fex-fabric mode, the previous configurations are reactivated.

For more information about PFC, see the *Cisco Nexus 7000 Series NX-OS Quality of Service Configuration Guide*.

## <span id="page-14-4"></span><span id="page-14-2"></span><span id="page-14-1"></span>**Host Interfaces**

### **Layer 3 Host Interfaces**

Beginning with Cisco NX-OS Release 5.2, by default, all host interfaces on aFabric Extender that are connected to a Cisco Nexus 7000 Series parent switch run in Layer 3 mode.

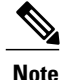

If you have updated the parent switch to Cisco Nexus Release 5.2, previously configured fabric Extender host interfaces retain their default port mode, Layer 2. You can change these ports to Layer 3 mode with the **no switchport** command.

The host interfaces also support subinterfaces. You can create up to 63 subinterfaces on a Fabric Extender host interface.

Beginning with Cisco NX-OS Release 6.2, port profiles are supported on the host interfaces of a Fabric Extender.

For information about interfaces, see the *Cisco Nexus 7000 Series NX-OS Interfaces Configuration Guide*.

### <span id="page-15-3"></span><span id="page-15-0"></span>**Layer 2 Host Interfaces**

In Cisco NX-OS Release 5.1 and earlier releases, the default port mode is Layer 2.

To run a host interface in Layer 2 mode, use the **switchport** command. For Cisco NX-OS Release 5.2 and later releases, to change the port mode to Layer 3, use the **no switchport** command.

The Fabric Extender provides connectivity for computer hosts and other edge devices in the network fabric.

Follow these guidelines when connecting devices to Fabric Extender host interfaces:

- All Fabric Extender host interfaces run as spanning tree edge ports with BPDU Guard enabled and you cannot configure them as spanning tree network ports.
- You can connect servers that use active/standby teaming, 802.3ad port channels, or other host-based link redundancy mechanisms to Fabric Extender host interfaces.
- Any device that is running spanning tree connected to a Fabric Extender host interface results in that host interface being placed in an error-disabled state when a BPDU is received.
- You can connect only virtual switches that leverages a link redundancy mechanism not dependent on spanning tree such as Cisco FlexLink or vPC (with the BPDU Filter enabled) to a Fabric Extender host interface. Because spanning tree is not used to eliminate loops, you should ensure a loop-free topology below the Fabric Extender host interfaces.

Ingress and egress packet counters are provided on each host interface.

For more information about BPDU Guard, see the *Cisco Nexus 7000 Series NX-OS Layer 2 Switching Configuration Guide*.

## <span id="page-15-2"></span><span id="page-15-1"></span>**Host Interface Port Channels**

### **Layer 3 Host Interface Port Channels**

The Fabric Extender (FEX) supports host interface port channel configurations. You can combine up to 8 interfaces in a standard mode port channel and 16 interfaces when configured with the Link Aggregation Control Protocol (LACP).

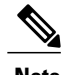

**Note** Port channel resources are allocated when the port channel has one or more members.

All members of the port channel must be FEX host interfaces and all host interfaces must be from the same FEX. You cannot mix interfaces from the FEX and the parent switch.

Layer 3 mode is supported on host interface port channels.

A host interface port channel also supports subinterfaces. You can create up to 1000 subinterfaces on a FEX host interface port channel.

For more information about port channels, see the *Cisco Nexus 7000 Series NX-OS Interfaces Configuration Guide*.

### <span id="page-16-0"></span>**Layer 2 Host Interface Port Channels**

The Fabric Extender supports host interface port channel configurations. You can combine up to 8 interfaces in a standard mode port channel and 16 interfaces when configured with the Link Aggregation ControlProtocol (LACP).

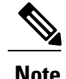

**Note** Port channel resources are allocated when the port channel has one or more members.

All members of the port channel must be Fabric Extender host interfaces and all host interfaces must be from the same Fabric Extender. You cannot mix interfaces from the Fabric Extender and the parent switch.

Layer 2 mode is supported on host interface port channels.

You can configure Layer 2 port channels as access or trunk ports.

Beginning with Cisco NX-OS Release 5.2(1), Fabric Extenders support the host vPC feature where a server can be dual-attached to two different FEXs through a port channel. You must configure parent switches that connect each Fabric Extender (one parent switch per FEX) in a vPC domain.

### <span id="page-16-1"></span>**Minimum Number of Links on a Fabric Port Channel**

In a network configuration of dual-homed hosts (active/standby), you can configure the Fabric Extender to support a minimum number of links for fabric port channels (FPCs) with the **port-channel min-links** command.

When the number of FPC links falls below the specified threshold, the host-facing Cisco Nexus 2000 interfaces are brought down. This process allows for a NIC switchover on the connection between the host and theFEX.

The automatic recovery of Cisco Nexus 2000 Series interfaces to the standby FEX is triggered when the number of FPC links reaches the specified threshold.

### <span id="page-16-2"></span>**Load Balancing Using Host Interface Port Channels**

The Cisco NX-OS software allows for load balancing traffic across all operational interfaces on a FEX host interface port-channel by hashing the addresses in the frame to a numerical value that selects one of the links in the channel. Port-channels provide load balancing by default.

You can configure the type of load-balancing algorithm used. You can choose the load-balancing algorithm that determines which member port to select for egress traffic by looking at the fields in the frame.

You can configure the load-balancing mode to apply to all Fabric Extenders or to specified ones. If load-balancing mode is not configured, Fabric Extenders use the default system configuration. The per-FEX configuration takes precedence over the load-balancing configuration for the entire system. You cannot configure the load-balancing method per port channel.

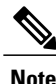

The default load-balancing mode for Layer 3 interfaces is the source and destination IP address, and the default load-balancing mode for non-IP interfaces is the source and destination MAC address. For more details, see the *Cisco Nexus 7000 Series NX-OS Interfaces Configuration Guide, Release 6.x*.

You can configure the device to use one of the following methods to load balance across the port channel:

- Destination MAC address
- Source MAC address
- Source and destination MAC address
- Destination IP address
- Source IP address
- Source and destination IP address
- Source TCP/UDP port number
- Destination TCP/UDP port number
- Source and destination TCP/UDP port number
- Dot1Q VLAN number

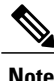

You must be in the default virtual device context (VDC) to configure load-balancing method for FEX; if you attempt to configure this feature from another VDC, the system displays an error.

## <span id="page-17-3"></span><span id="page-17-0"></span>**VLANs**

The Fabric Extender supports Layer 2 VLAN trunks and IEEE 802.1Q VLAN encapsulation.

For more information about VLANs, see the *Cisco Nexus* 7000 *Series NX-OS Layer* 2 *Switching Configuration Guide*.

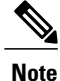

**Note** The Fabric Extender does not support private VLANs (PVLANs).

## <span id="page-17-2"></span><span id="page-17-1"></span>**Protocol Offload**

To reduce the load on the control plane of the Cisco Nexus Series device, Cisco NX-OS allows you to offload link-level protocol processing to the Fabric Extender CPU. The following protocols are supported:

- Link Layer Discovery Protocol (LLDP)
- Cisco Discovery Protocol (CDP)
- Link Aggregation Control Protocol (LACP)

## <span id="page-18-5"></span><span id="page-18-0"></span>**Quality of Service**

The Fabric Extender uses IEEE 802.1p class of service (CoS) values to associate traffic with the appropriate class. Per-port quality of service (QoS) configuration is also supported.

Host interfaces support pause frames, which are implemented using IEEE 802.3x link-level flow control (LLC). By default, flow control send is on and flow control receive is off on all host interfaces. Autonegotiation is enabled on the host interfaces. Per-class flow control is set according to the QoS classes.

For more information about LLC and quality-of-service, see the *Cisco Nexus 7000 Series NX-OS Quality of Service Configuration Guide*.

## <span id="page-18-4"></span><span id="page-18-1"></span>**Access Control Lists**

The Fabric Extender supports the full range of ingress access control lists (ACLs) that are available on its parent Cisco Nexus Series device.

For more information about ACLs, see the *Cisco Nexus 7000 Series NX-OS Security Configuration Guide*.

## <span id="page-18-6"></span><span id="page-18-2"></span>**IGMP Snooping**

IGMP snooping is supported on all host interfaces of the Fabric Extender.

The Fabric Extender and its parent switch support IGMPv2 and IGMPv3 snooping based only on the destination multicast MAC address. It does not support snooping that is based on the source MAC address or on proxy reports.

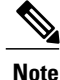

For more information about IGMP snooping, see [http://tools.ietf.org/wg/magma/draft-ietf-magma-snoop/](http://tools.ietf.org/wg/magma/draft-ietf-magma-snoop/rfc4541.txt) [rfc4541.txt](http://tools.ietf.org/wg/magma/draft-ietf-magma-snoop/rfc4541.txt). Also, see the *Cisco Nexus 7000 Series NX-OS Multicast Routing Configuration Guide*.

## <span id="page-18-7"></span><span id="page-18-3"></span>**Switched Port Analyzer**

You can configure the host interfaces on the Fabric Extender as Switched Port Analyzer (SPAN) source ports. You cannot configure Fabric Extender ports as a SPAN destination. Only one SPAN session is supported for all the host interfaces on the same Fabric Extender. Ingress source (Rx), egress source (Tx), or both ingress and egress monitoring are supported.

**Note**

All IP multicast traffic on the VLANs that a Fabric Extender host interface belongs to is captured in the SPAN session. You cannot separate the traffic by IP multicast group membership.

If you configure ingress monitoring and egress monitoring for host interfaces on the same Fabric Extender, you might see a packet twice: once as the packet ingresses on an interface with Rx configured, and again as the packet egresses on an interface with Tx configured.

For more information aboutSPAN,see the *Cisco Nexus 7000 Series NX-OS System Management Configuration Guide*.

## <span id="page-19-1"></span><span id="page-19-0"></span>**Oversubscription**

In a switching environment, oversubscription is the practice of connecting multiple devices to the same interface to optimize port usage. An interface can support a connection that runs at its maximum speed. Because most interfaces do not run at their maximum speeds, you can take advantage of unused bandwidth by sharing ports. Oversubscription, which is a function of the available fabric interfaces to active host interfaces, provides cost-effective scalability and flexibility for Ethernet environments.

The Cisco Nexus 2248TPFabric Extender has 4 10-Gigabit Ethernet fabric interfaces and 48 100/1000BASE-T (100-Mb/1-Gigabit) Ethernet host interfaces. When its host interfaces are running in Gigabit Ethernet mode, it offers the following configurations:

- No oversubscription (40 host interfaces for four fabric interfaces)
- 1.2 to 1 oversubscription (48 host interfaces for four fabric interfaces)
- 4.8 to 1 oversubscription (48 host interfaces for one fabric interface)

The Cisco Nexus 2248TP can be run with no oversubscription when its host interfaces are running in 100-Mb mode.

The Cisco Nexus 2248TP-E Fabric Extender has 4 10-Gigabit Ethernet fabric interfaces and 48 100/1000BASE-T (100-Mb/1-Gigabit) Ethernet host interfaces. When its host interfaces are running in Gigabit Ethernet mode, it offers 1.2 to 1 oversubscription (48 host interfaces for four fabric interfaces).

The Cisco Nexus 2248PQ Fabric Extender has 16 10-Gigabit Ethernet fabric interfaces and 48 10-Gigabit Ethernet host interfaces. All host interfaces use all of the available fabric interfaces. When all host interfaces are sending traffic to all fabric interfaces, the maximum oversubscription ratio for the Cisco Nexus 2248PQ is 3:1.

The Cisco Nexus 2232PP Fabric Extender has 8 10-Gigabit Ethernet fabric interfaces and 32 10-Gigabit Ethernet host interfaces. All host interfaces use all of the available fabric interfaces. (Static pinning is not supported. Port-channel mode is supported only on fabric interfaces.) When all host interfaces are sending traffic to all fabric interfaces, the maximum oversubscription ratio for the Cisco Nexus 2232PP is 4:1.

The Cisco Nexus 2232TM and Cisco Nexus 2232TM-E Fabric Extenders have 8 10-Gigabit Ethernet fabric interfaces and 32 Gigabit and 10-Gigabit Ethernet host interfaces. All host interfaces use all of the available fabric interfaces. When all host interfaces are sending traffic to all fabric interfaces, the maximum oversubscription ratio for the Cisco Nexus 2232TM and Cisco Nexus 2232TM-E is 4:1.

The Cisco Nexus 2224TP Fabric Extender has 2 10-Gigabit Ethernet fabric interfaces and 24 100/1000BASE-T (100-Mb/1-Gigabit) Ethernet host interfaces. With this system, you can configure a 1.2 to 1 oversubscription (24 host interfaces for 2 fabric interfaces) or higher.

The Cisco Nexus B22 Fabric Extender for HP (NB22HP) has 8 10-Gigabit Ethernet fabric interfaces and 16 1G/10-Gigabit Ethernet host interfaces. All host interfaces use all of the available fabric interfaces. When all host interfaces are sending traffic to all fabric interfaces, the maximum oversubscription ratio for the Cisco Nexus B22 Fabric Extender for HP (N2K-B22HP-P) is 2:1.

## <span id="page-20-3"></span><span id="page-20-0"></span>**Management Model**

The Cisco Nexus 2000 Series Fabric Extender is managed by its parent switch over the fabric interfaces through a zero-touch configuration model. The switch discovers the Fabric Extender by detecting the fabric interfaces of the Fabric Extender.

After discovery, if the Fabric Extender has been correctly associated with the parent switch, the following operations are performed:

- **1** The switch checks the software image compatibility and upgrades the Fabric Extender if necessary.
- **2** The switch and Fabric Extender establish in-band IP connectivity with each other.

The switch assigns an IP address in the range of loopback addresses (127.15.1.0/24) to the Fabric Extender to avoid conflicts with IP addresses that might be in use on the network.

- **3** The switch pushes the configuration data to the Fabric Extender. The Fabric Extender does not store any configuration locally.
- **4** The Fabric Extender updates the switch with its operational status. All Fabric Extender information is displayed using the switch commands for monitoring and troubleshooting.

## <span id="page-20-2"></span><span id="page-20-1"></span>**Forwarding Model**

The Cisco Nexus 2000 Series Fabric Extender does not perform any local switching. All traffic is sent to the parentswitch that provides central forwarding and policy enforcement, including host-to-host communications between two systems that are connected to the same Fabric Extender as shown in the following figure.

#### **Figure 1: Forwarding Model**

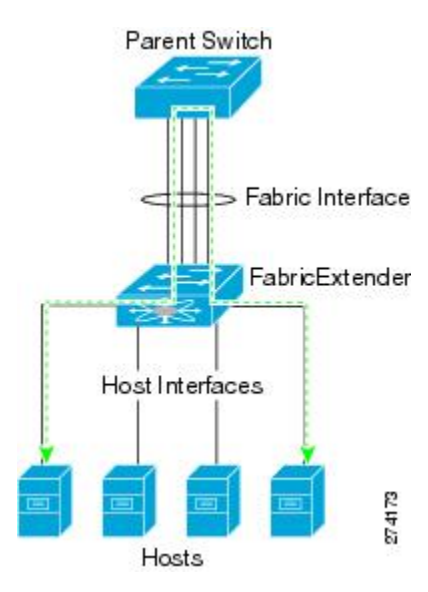

The forwarding model facilitates feature consistency between the Fabric Extender and its parent Cisco Nexus Series device.

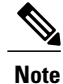

The Fabric Extender provides end-host connectivity into the network fabric. As a result, BPDU Guard is enabled on all its host interfaces. If you connect a bridge or switch to a host interface, that interface is placed in an error-disabled state when a BPDU is received.

You cannot disable BPDU Guard on the host interfaces of the Fabric Extender.

The Fabric Extender supports egress multicast replication from the network to the host. Packets that are sent from the parent switch for multicast addresses attached to the Fabric Extender are replicated by the Fabric Extender ASICs and are then sent to corresponding hosts.

## <span id="page-21-1"></span><span id="page-21-0"></span>**Port Channel Fabric Interface Connection**

To provide load balancing between the host interfaces and the parent switch, you can configure the Fabric Extender to use a port channel fabric interface connection. This connection bundles 10-Gigabit Ethernet fabric interfaces into a single logical channel as shown in the following figure.

#### **Figure 2: Port Channel Fabric Interface Connection**

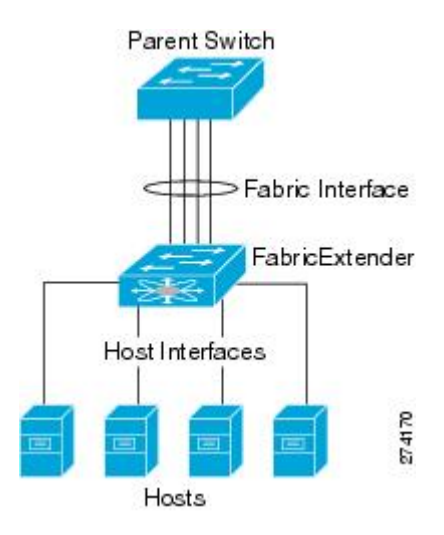

When you configure the Fabric Extender to use a port channel fabric interface connection to its parent switch, the switch load balances the traffic from the hosts that are connected to the host interface ports by using the following load-balancing criteria to select the link:

- For a Layer 2 frame, the switch uses the source and destination MAC addresses.
- For a Layer 3 frame, the switch uses the source and destination MAC addresses and the source and destination IP addresses.

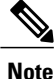

A fabric interface that fails in the port channel does not trigger a change to the host interfaces. Traffic is automatically redistributed across the remaining links in the port channel fabric interface. If all links in the fabric port channel go down, all host interfaces on the FEX are set to the down state.

## <span id="page-22-3"></span><span id="page-22-0"></span>**Port Numbering Convention**

The following port numbering convention is used for the Fabric Extender:

**interface ethernet** *chassis*/*slot*/*port*

where

• *chassis* is configured by the administrator. A Fabric Extender must be directly connected to its parent Cisco Nexus Series device via a port channel fabric interface. You configure a chassis ID on a port channel on the switch to identify the Fabric Extender that is discovered through those interfaces.

The chassis ID ranges from 101 to 199.

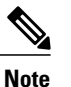

The chassis ID is required only to access a host interface on the Fabric Extender. A value of less than 101 indicates a slot on the parent switch. The following port numbering convention is used for the interfaces on the switch:

**interface ethernet** *slot*/*port*

- *slot* identifies the slot number on the Fabric Extender.
- *port* identifies the port number on a specific slot and chassis ID.

## <span id="page-22-5"></span><span id="page-22-1"></span>**Fabric Extender Image Management**

No software ships with the Cisco Nexus 2000 Series Fabric Extender. The Fabric Extender image is bundled into the system image of the parent switch. The image is automatically verified and updated (if required) during the association process between the parent switch and the Fabric Extender.

When you enter the **install all** command, it upgrades the software on the parent Cisco Nexus Series switch and also upgrades the software on any attached Fabric Extender. To minimize downtime as much as possible, the Fabric Extender remains online while the installation process loads its new software image. Once the software image has successfully loaded, the parent switch and the Fabric Extender both automatically reboot.

This process is required to maintain version compatibility between the parent switch and the Fabric Extender.

## <span id="page-22-4"></span><span id="page-22-2"></span>**Licensing Requirements for the Fabric Extender**

The following table shows the licensing requirements for the Cisco Nexus 2000 Series Fabric Extender:

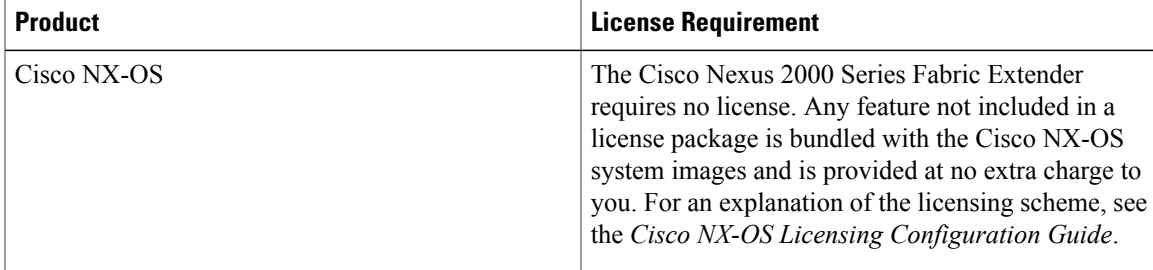

## <span id="page-23-1"></span><span id="page-23-0"></span>**Guidelines and Limitations for the Fabric Extender**

The Cisco Nexus 2000 Series Fabric Extender (FEX) has the following configuration guidelines and limitations:

- Beginning with Cisco NX-OS Release 5.2(1), the default port mode is Layer 3. Before Cisco NX-OS Release 5.2(1), the default port mode was Layer 2.
- You must enable the Fabric Extender feature set in the default virtual device context (VDC). After you enable the feature set in the default VDC, the FEX can belong to any VDC and can be configured from those VDCs.
- Each Fabric Extender that is connected to a chassis must have a unique FEX ID. The same FEX ID cannot be configured for two or more Fabric Extenders even if the Fabric Extenders are in separate VDCs.
- The FEX ID for a Fabric Extender is persistent across a chassis. The FEX ID is not reset when used in a VDC.
- All the uplinks and host ports of aFabric Extender belong to a single VDC. The ports cannot be allocated or split among multiple VDCs.
- •
- The Fabric Extender feature set operation might cause the standby supervisor to reload if it is in an unstable state, such as following a service failure or powering up. You can check whether the standby supervisor is stable by using the **show modules** command. When the standby supervisor is stable, it is indicated as ha-standby.
- You can configure the Fabric Extender host interfaces as edge ports only. The interface is placed in an error-disabled state if a downstream switch is detected.
- The Fabric Extender does not support PVLANs.
- For Cisco NX-OS Release 6.2(2) and later releases, the FEX supports queuing, which allows a router to be connected to a Layer 3 FEX interface or a router to be connected to a Layer 2 FEX interface (using SVI).

Follow these guidelines for a router that is connected to a Layer 2 FEX interface (using SVI):

- You can configure routing adjacency with Layer 3 on the peer router.
- You can configure routing adjacency with SVI on the router using access/trunk interfaces.

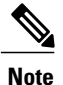

FEX interfaces do not support the spanning tree protocol.

You must configure the network without the possibility of any loops.

- For Cisco NX-OS Release 6.2(2) and later releases, the Cisco Fabric Extender supports routing protocol adjacency. Before Cisco NX-OS Release 6.2(2), the Fabric Extender cannot participate in a routing protocol adjacency with a device attached to its port. Only a static direct route issupported. Thisrestriction applies to both of the following supported connectivity cases:
	- An SVI with a FEX single port or portchannel in Layer 2 mode.
- A FEX port or portchannel in Layer 3 mode.
- For Cisco NX-OS Release 6.2(2) and later releases, the Cisco Fabric Extender supports the following:
	- Queuing for Ethernet frames on a FEX-based CoS and DSCP values and support for queuing Fibre Channel over Ethernet (FCoE) frames on a FEX.

◦FEX HIF (FEX Host Interface) port to connect to a Protocol Independent Multicast (PIM) router.

- For Cisco NX-OS Release 6.2(2) and later releases, the Cisco Fabric Extender supports optimized multicast flooding (OMF) is available on FEX ports.
- The Cisco Fabric Extender does not support policy based routing (PBR).

Beginning with Cisco NX-OS Release 6.2(2), the configured MTU for the FEX ports is controlled by the network QoS policy. To change the MTU that is configured on the FEX ports, modify the network QoS policy to change when the fabric port MTU is also changed.

### <span id="page-24-0"></span>**Associating with F2-Series Modules**

- The following FEX devices support F2 modules:
	- ◦2248TP
	- ◦2248TP-E
	- ◦2248PQ
	- ◦2232TP
	- ◦2232PP
	- ◦2232TM
	- ◦2224TP
- Each port in the ASIC has an index. Allow only ports with similar indices across ASICs to be added to a port channel.

For example, if port 1 has an index of 1 and port 2 has an index of 2, the following ports are supported and not supported:

- ◦Supported: Port 1 of ASIC 1 and port 1 of ASIC 2 are added to a port channel.
- ◦Not supported: Port 1 of ASIC 1 and port 2 of ASIC 2 to form a port channel.

A set of ports from an ASIC that has an index sub-set S, such as {1,2,4}, is allowed to be added to a port channel only if the port channel has an equivalent or an empty set.

### <span id="page-24-1"></span>**FEX Queuing Support**

• **FEX QoS Queuing Support**

Fabric Extenders (FEXs) follow the network quality of service (QoS) queuing model for supporting queuing on FEX host interfaces, regardless of whether the FEX is connected to M-series or F-series fabric uplinks.

◦Depending on the network-QoS template that is attached to the system QoS, the following parameters are inherited for queuing support on a FEX:

- ◦Number of queues
- ◦Class of service (CoS2q) mapping
- ◦Differentiated services code point (DSCP2q) mapping
- ◦Maximum transmission unit (MTU)

◦For both ingress and egress queuing on the FEX host interfaces, all of the preceding parameters are derived from the ingress queuing parameters that are defined in the active network-QoS policy. The egress queuing parameters of the active network-QoS policy do not affect the FEX host-port queuing.

◦Such parameters as the bandwidth, queue limit, priority, and set CoS in the network-QoS type queuing-policy maps are not supported for a FEX.

#### • **Hardware Queue-limit Support**

The following example shows how to configure the queue limit for a FEX by using the **hardware** *fex-type* **queue-limit** command in the FEX configuration mode:

```
switch(config)# fex 101
switch(config-fex)# hardware ?
 B22HP Fabric Extender 16x10G SFP+ 8x10G SFP+ Module
 N2224TP Fabric Extender 24x1G 2x10G SFP+ Module
 N2232P Fabric Extender 32x10G SFP+ 8x10G SFP+ Module
 N2232TM Fabric Extender 32x10GBase-T 8x10G SFP+ Module
 N2232TM-E Fabric Extender 32x10GBase-T 8x10G SFP+ Module
 N2248T Fabric Extender 48x1G 4x10G SFP+ Module
 N2248TP-E Fabric Extender 48x1G 4x10G SFP+ Module
switch(config-fex)# hardware N2248T ?
 queue-limit Set queue-limit
switch(config-fex)# hardware N2248T queue-limit ?
  <5120-652800> Queue limit in bytes ======> Allowed range of values varies dependent
on the FEX type for which it is configured
switch(config-fex)# hardware N2248T queue-limit ======> Default configuration that sets
queue-limit to default value of 66560 bytes
switch(config-fex)# hardware N2248T queue-limit 5120 ======> Set user defined queue-limit
for FEX type N2248T associated on fex id 101
switch(config-fex)# no hardware N2248T queue-limit ======> Disable queue-limit for FEX
 type N2248T associated on fex id 101
switch(config-fex)# hardware N2248TP-E queue-limit ?
 <32768-33538048> Queue limit in Bytes
 rx Ingress direction
  tx Egress direction
switch(config-fex)# hardware N2248TP-E queue-limit 40000 rx
switch(config-fex)# hardware N2248TP-E queue-limit 80000 tx ======> For some FEX types,
different queue-limit can be configured on ingress & egress directions
```
The value of the queue limit that is displayed for a FEX interface is 0 bytes until after the first time the FEX interface is brought up. After the interface comes up, the output includes the default queue limit or the user-defined queue limit based on the hardware queue-limit configuration. If the hardware queue limit is unconfigured, "Queue limit: Disabled" is displayed in the command output. The following partial output of the **show queuing interface** *interface* command shows the queue limit that is enforced on a FEX:

```
switch# show queuing interface ethernet 101/1/48
```
<snippet> Queue limit: 66560 bytes <snippet>

#### • **Global Enable/Disable Control of DSCP2Q**

In the following example, the **all** or the **f-series** keyword enables DSCP2q mapping for the FEX host interfaces, regardless of the module type to which the FEX is connected:

```
switch(config)# hardware QoS dscp-to-queue ingress module-type ?
           Enable dscp based queuing for all cards
  f-series Enable dscp based queuing for f-series cards
 m-series Enable dscp based queuing for m-series cards
```
#### • **Show Command Support for FEX Host Interfaces**

The **show queuing interface** *interface* command is supported for FEX host interfaces. The following sample output of this command for FEX host interfaces includes the number of queues used, the mapping for each queue, the corresponding queue MTU, the enforced hardware queue limit, and the ingress and egress queue statistics.

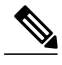

**Note** There is no support to clear the queuing statistics shown in this output.

```
switch# show queuing interface ethernet 199/1/2
slot 1
=======
Interface is not in this module.
s10+2=======
Interface is not in this module.
slot 4
=======
Interface is not in this module.
s10t 6
=======
Interface is not in this module.
slot 9
=======
Ethernet199/1/2 queuing information:
 Input buffer allocation:
  Qos-group: ctrl
  frh: 0
 drop-type: drop
 cos: 7xon xoff buffer-size
  ---------+---------+-----------
 2560 7680 10240
  Qos-group: 0 2 (shared)
  frh: 2
```
 $\overline{\phantom{a}}$ 

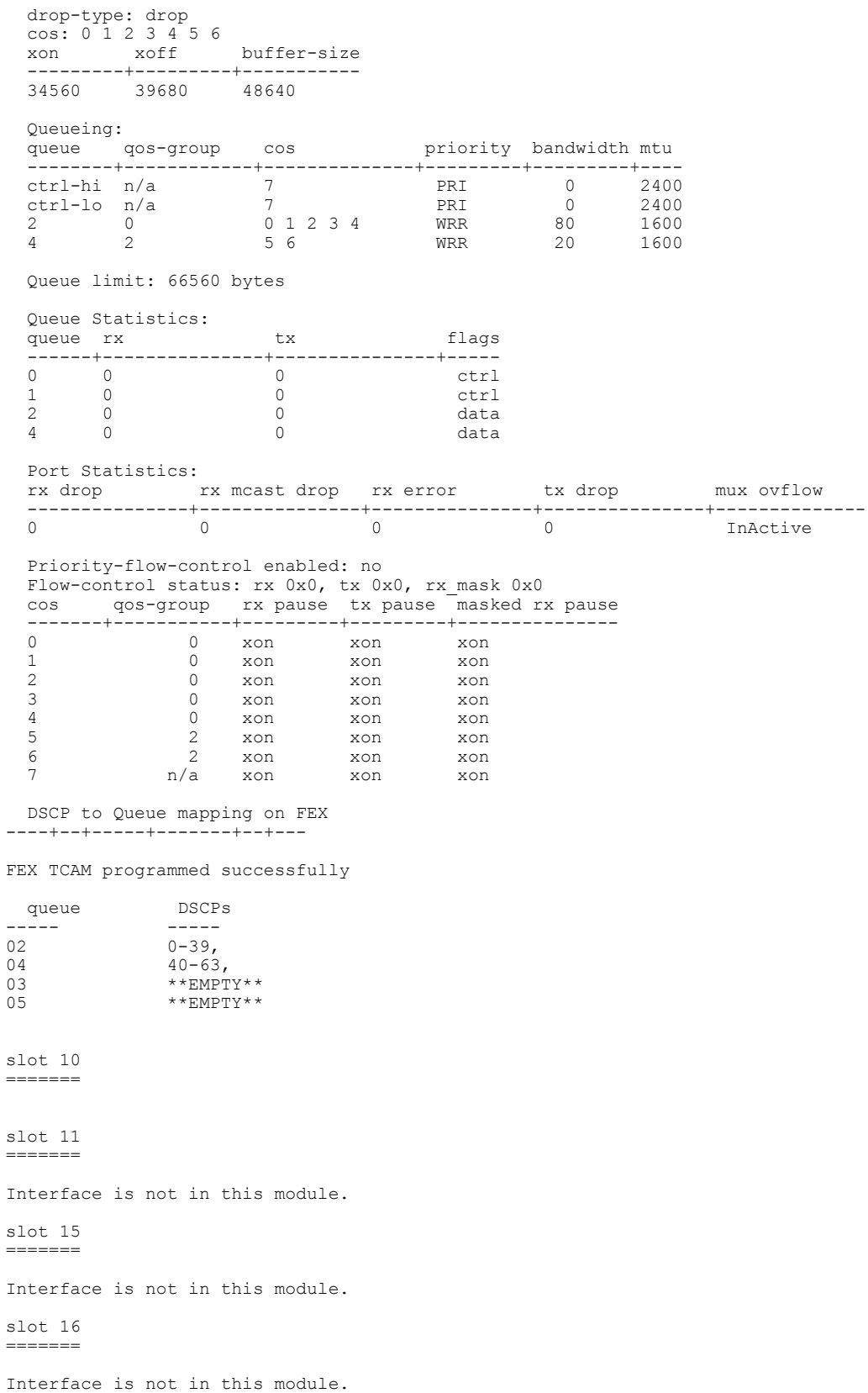

 **Cisco Nexus 2000 Series NX-OS Fabric Extender Software Configuration Guide for Cisco Nexus 7000 Series Switches, Release 6.x**

slot 17 ======= Interface is not in this module. slot 18 ======= Interface is not in this module.

#### • **ISSU Behavior**

In Cisco NX-OS Release 6.2(2) and later releases, FEX queuing is disabled by default on all existing FEXs after an in-service software upgrade (ISSU). FEX queuing is enabled upon flapping the FEX. You can reload the FEX to enable queuing on any FEX after an ISSU. A message is displayed in the output of the **show queuing interface** *interface* command for the FEX host interface after an ISSU.

```
switch# show queuing interface ethernet 133/1/32 module 9
```
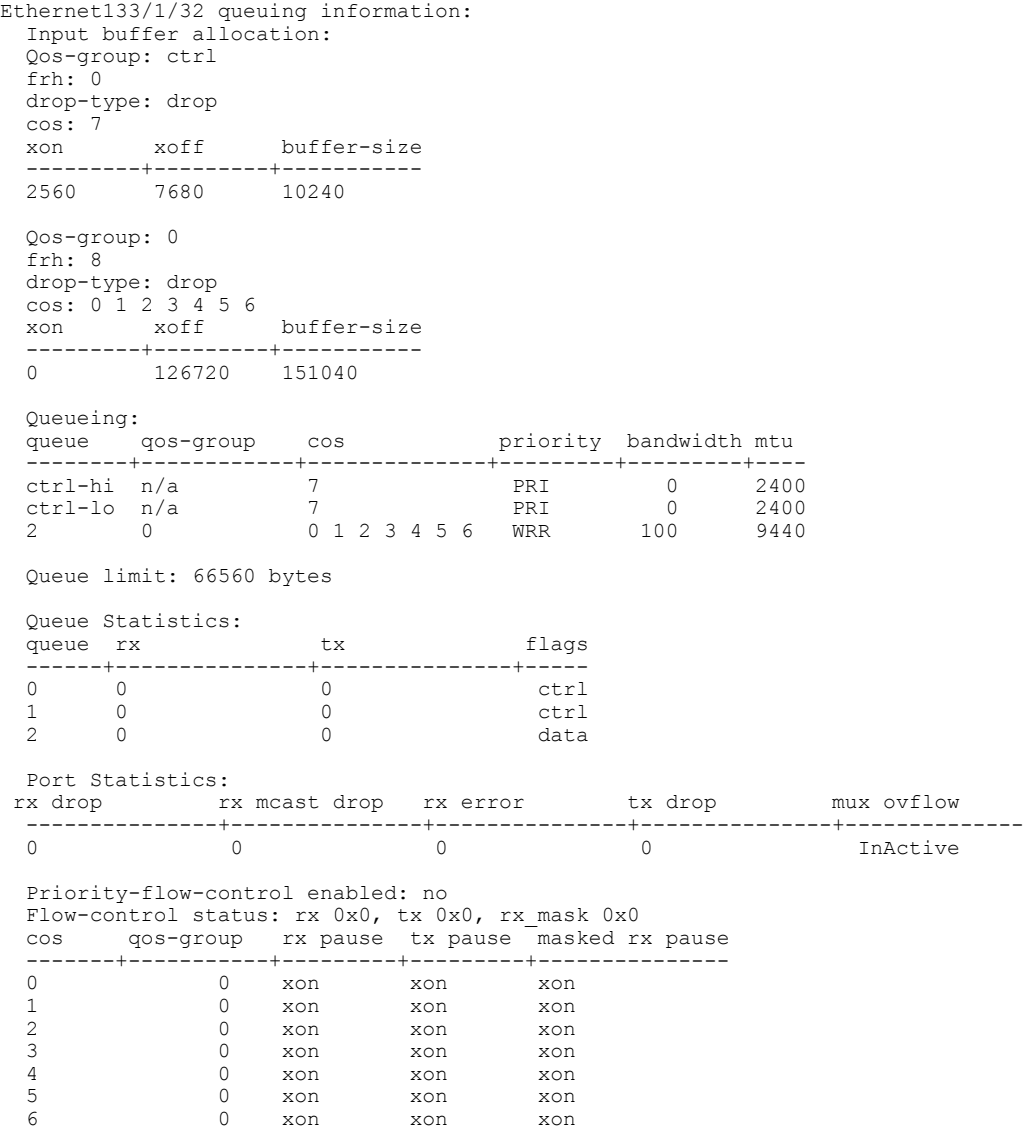

**Cisco Nexus 2000 Series NX-OS Fabric Extender Software Configuration Guide for Cisco Nexus 7000 Series Switches, Release 6.x** 

7 n/a xon xon xon

\*\*\*FEX queuing disabled on fex 133. Reload the fex to enable queuing. <======

For any new FEXs brought online after an ISSU, queuing is enabled by default.

The queue limit is enabled by default for all FEXs, regardless of whether queuing is enabled or disabled for the FEX. In Cisco NX-OS Release 6.2(2), all FEXs come up with the default hardware queue-limit value. Any user-defined queue limit that is configured after an ISSU by using the**hardwarequeue-limit** command takes effect even if queuing is not enabled for the FEX.

#### • **No Support on the Cisco Nexus 2248PQ 10-Gigabit Ethernet Fabric Extender**

The following sample output shows that FEX queuing is not supported for the Cisco Nexus 2248PQ 10-Gigabit Ethernet Fabric Extender (FEX2248PQ):

```
switch# show queuing interface ethernet 143/1/1 module 5
```

```
Ethernet143/1/1 queuing information:
Network-QOS is disabled for N2248PQ <=======
Displaying the default configurations
 Input buffer allocation:
 Qos-group: ctrl
 frh: 0
 drop-type: drop
 cos: 7
 xon xoff buffer-size
 ---------+---------+-----------
       2560 7680 10240
 Qos-group: 0
 frh: 8
 drop-type: drop
 cos: 0 1 2 3 4 5 6
     xoff buffer-size
 ---------+---------+-----------
       0 126720 151040
 Queueing:<br>queue qos-group cos
                     priority bandwidth mtu
 --------+------------+--------------+---------+---------+----
 ctrl-hi n/a 7 PRI 0 2400
 ctrl-lo n/a 7 PRI 0 2400
 2 0 0 1 2 3 4 5 6 WRR 100 9440
 Queue limit: 0 bytes
 Queue Statistics:
 queue rx tx tx flags
 ------+---------------+---------------+-----
 0 0 0 ctrl
 1 0 0 0 ctrl
 2 0 0 data
 Port Statistics:
 rx drop rx mcast drop rx error tx drop mux ovflow
 ---------------+---------------+---------------+---------------+--------------
                                                 InActive
 Priority-flow-control enabled: no
 Flow-control status: rx 0x0, tx 0x0, rx_mask 0x0
 cos qos-group rx pause tx pause masked rx pause
 -------+-----------+---------+---------+---------------
 0 0 xon xon xon<br>1 0 xon xon xon<br>2 0 xon xon xon
 1 0 xon xon xon xon<br>2 0 xon xon xon xon
 2 0 xon xon xon
 3 0 xon xon xon
 4 0 xon xon xon
 5 0 xon xon xon
 6 0 xon xon xon
 7 n/a xon xon xon
```
#### • **Fabric Port Queuing Restrictions**

◦For FEXs that are connected to M-series uplinks, the queuing structure is different on FEX host interfaces and FEX fabric interfaces. The M series queuing policies must be consistent with the FEX queuing policies.

#### • **MTU**

◦FEX queue MTU configurations are derived from type network-QoS policy-map templates. MTU changes are applied on cloned network-QoS policy maps. The MTU that is configured on a FEX port must match the MTU in the network-QoS policy map so that the FEX MTU can be applied to the FEX host interfaces. For more information, see the *Cisco Nexus 7000 Series NX-OS Quality of Service Configuration Guide*.

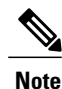

Starting with Cisco NX-OS Release 6.2(2), the configured MTU for the FEX ports is controlled by the network QoS policy. To change the MTU that is configured on the FEX ports, modify the network QoS policy to change when the fabric port MTU is also changed.

If you change the FEX fabric port MTU on a version prior to Cisco NX-OS Release 6.2(x), and then upgrade via ISSU to Cisco NX-OS Release  $6.2(x)$  or a later version, you will not get any issues until either a FEX or switch is reloaded. It is recommended that post-upgrade, the FEX HIF MTU be changed via the network QoS policy as described above.

Qos policy changes affects only F series cards and M series cards.

### <span id="page-30-1"></span><span id="page-30-0"></span>**Configuration Limits**

The configuration limits are documented in the *Cisco Nexus 7000 Series NX-OS Verified Scalability Guide*.

## **Default Settings**

This table lists the default settings for the Fabric Extender parameters.

#### **Table 1: Default Cisco Nexus 2000 Series Fabric Extender Parameter Settings**

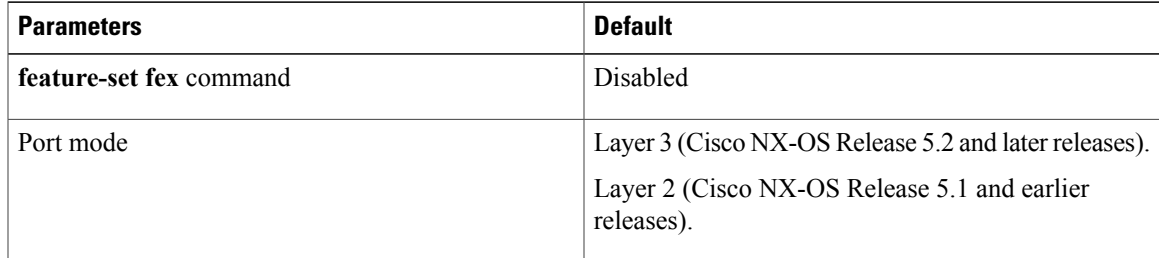

 $\overline{\phantom{a}}$ 

<span id="page-32-0"></span>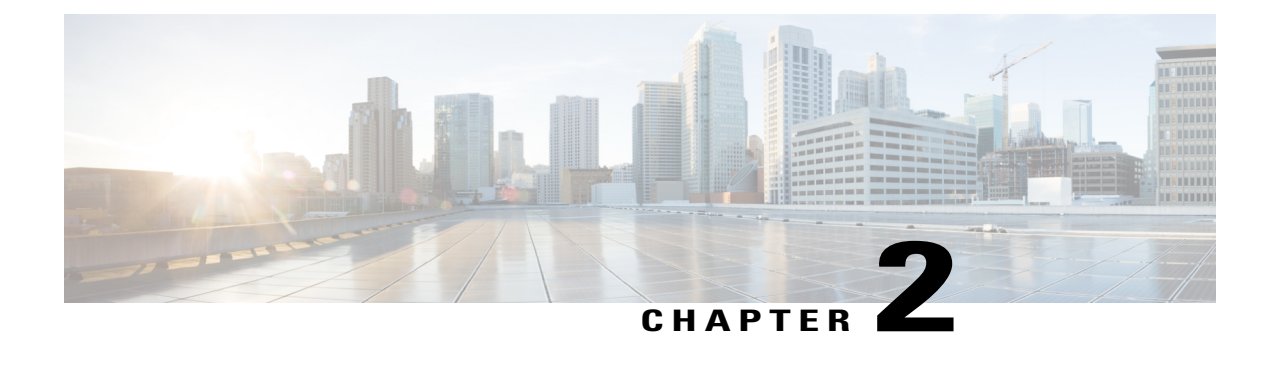

# **Configuring the Fabric Extender**

This chapter describes how to configure a Cisco Nexus 2000 Series Fabric Extender using a parent Cisco Nexus 7000 Series device and includes the following sections:

- [Configuring](#page-32-1) the Cisco Nexus 2000 Series Fabric Extender, page 21
- Verifying the [Configuration,](#page-49-2) page 38
- Additional [References,](#page-56-0) page 45

## <span id="page-32-2"></span><span id="page-32-1"></span>**Configuring the Cisco Nexus 2000 Series Fabric Extender**

This section describes how to configure the Fabric Extender.

## <span id="page-32-3"></span>**Information About Cisco Nexus 2000 Series Fabric Extender**

### **FEX in Active-Active Mode**

Beginning with Cisco NX-OS Release 7.2(0)D1(1) , a Fabric Extender can support connections to two Cisco Nexus 7000 Series switches in active-active mode using a vPC.

A Fabric Extender in active-active (FEX-AA) mode:

• Uses a vPC to provide a seamless fail-over and fast convergence when one of the switches fail.

• Supports traffic across both switches to maintain efficiency.

#### **Figure 3: FEX Active-Active**

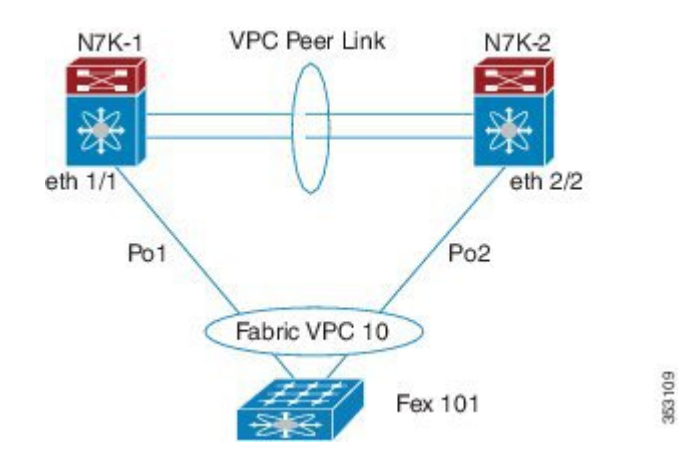

#### **Configuration Synchronization and FEX-AA**

The vPC configuration synchronization feature can be used for FEX-AA. Configuration synchronization allows you to synchronize the configuration between a pair of switches in a network. You use a switch profile to create a configuration file that is applied locally and used to synchronize the configuration to the peer.

#### **Guidelines and Limitations for FEX-AA**

•

The following are guidelines and limitations for FEX-AA:

- FEX-AA is not supported on vPC+ deployments.
- Configuring FEX-AA across two VDCs on the same chassis is not supported.
- FEXs configured in AA mode cannot have host interfaces configured in L3 mode.
- Straight-Through FEX and Active-Active FEX cannot exist on a same ASIC instance.
- Both Cisco Nexus 7000 Series switches can configure the FEX.
- Both Cisco Nexus 7000 Series switches must configure the FEX in the same way so that the fex-id is the same for each.
- The configuration of host ports and host port-channels behind the FEX in AA mode must be the same on both the Cisco Nexus 7000 switches .
- The FEX image can be downloaded from either Cisco Nexus 7000 Series switch.

### <span id="page-33-0"></span>**Managing the Fabric Extender Feature Set**

You can install and manage the Fabric Extender feature set.

#### **SUMMARY STEPS**

- **1.** [Installing](#page-34-0) the Fabric Extender Feature Set, on page 23
- **2.** [Enabling](#page-35-0) the Fabric Extender Feature Set, on page 24
- **3.** (Optional) [Disallowing](#page-36-0) the Fabric Extender Feature Set, on page 25

#### **DETAILED STEPS**

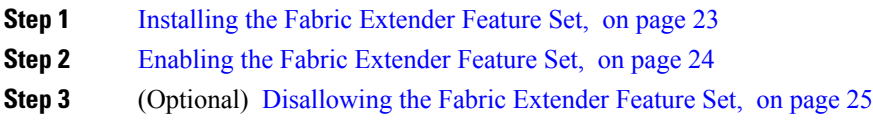

### <span id="page-34-0"></span>**Installing the Fabric Extender Feature Set**

# **Note**

You must enable theFabric Extender feature set in the default virtual device context (VDC). Once enabled in the default VDC, the FEX can belong to any VDC and can be configured from those VDCs. A single Fabric Extender belongs exclusively to a single VDC.

#### **Before You Begin**

Ensure that you are in the default VDC.

Ensure that you have disabled the Intrusion Detection System (IDS) reserved addresses check (it is disabled by default). Use the **show hardware ip verify** command and look for the string "address reserved" in the output. If the IDS reserved addresses check is enabled, disable it with the **no hardware ip verify address reserved** command.

#### **SUMMARY STEPS**

- **1. configure terminal**
- **2. install feature-set fex**
- **3. exit**

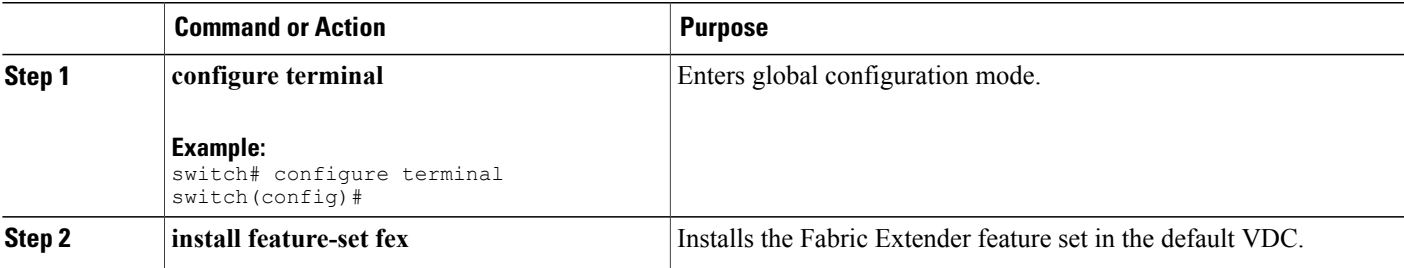

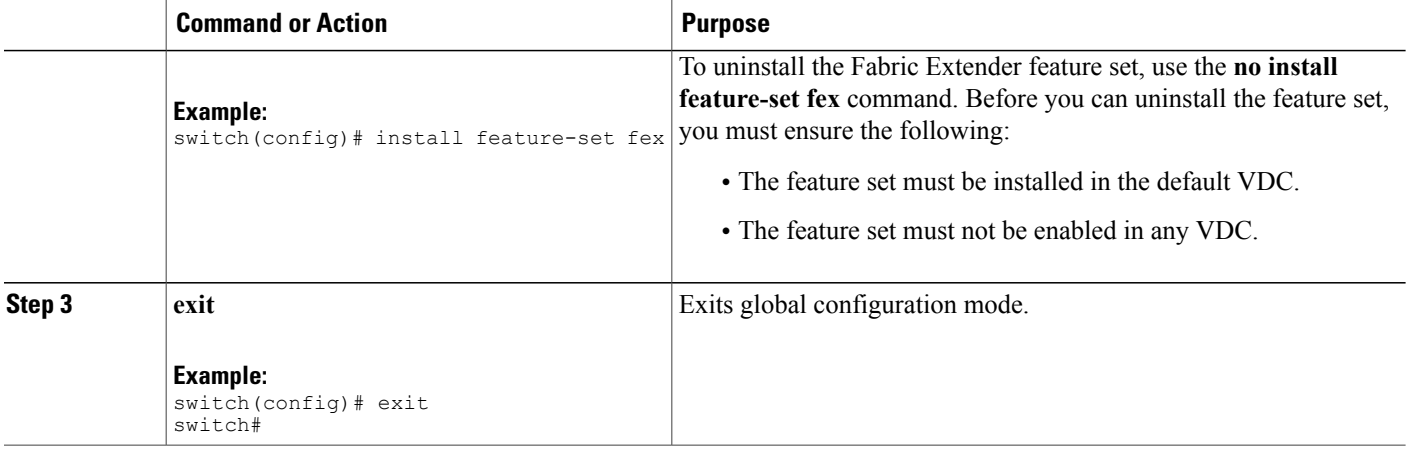

### <span id="page-35-0"></span>**Enabling the Fabric Extender Feature Set**

You can enable the installed Fabric Extender feature set in any VDC on the device.

### **Before You Begin**

Ensure that you have installed the Fabric Extender feature set in the default VDC.

Ensure that you are in the correct VDC or use the **switchto vdc** command.

### **SUMMARY STEPS**

- **1. configure terminal**
- **2. feature-set fex**
- **3. exit**

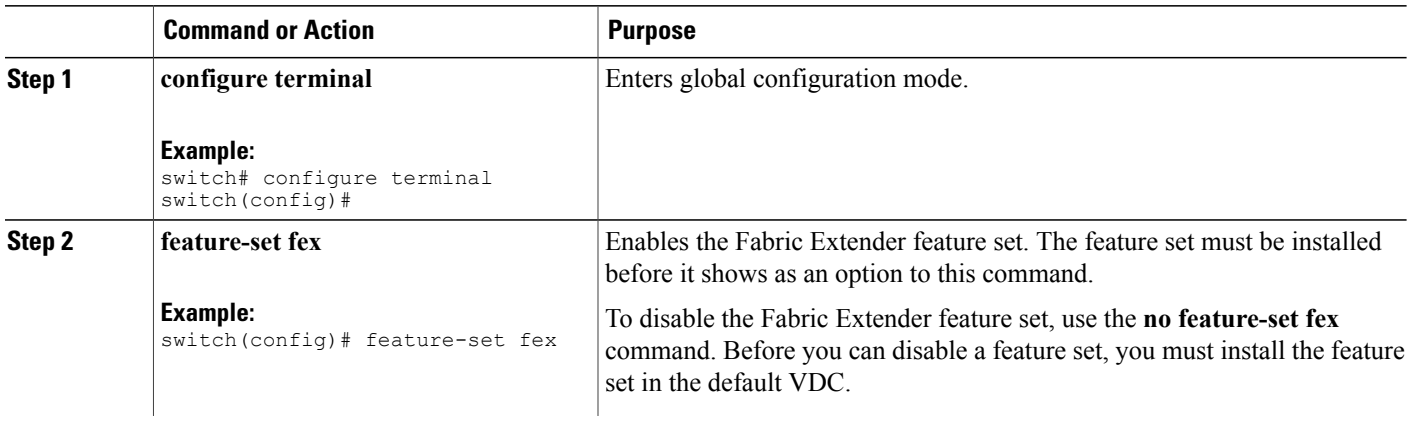

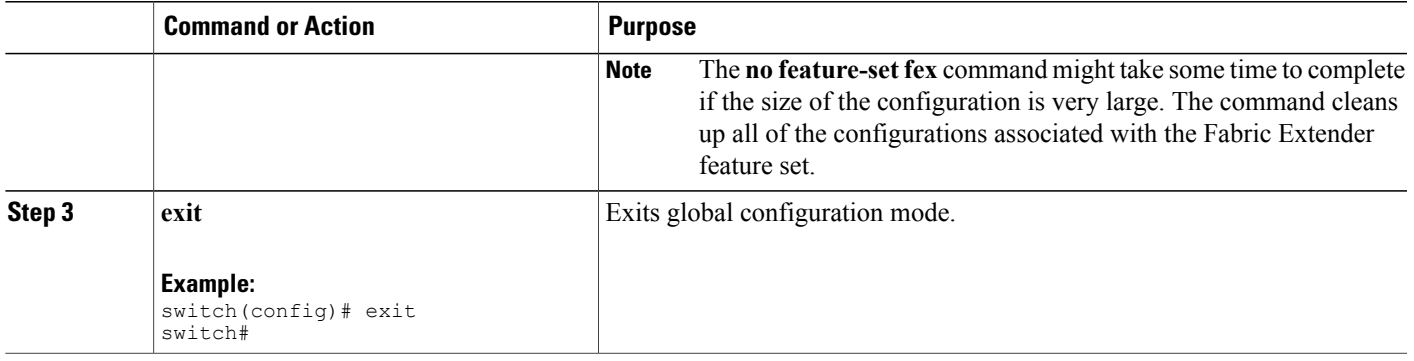

### <span id="page-36-0"></span>**Disallowing the Fabric Extender Feature Set**

By default, when you install the Fabric Extender feature set, it is allowed in all VDCs. You can disallow the installed Fabric Extender feature set in a specific VDC on the device.

### **Before You Begin**

Ensure that you have installed the feature set in the default VDC.

Ensure that you have not enabled the feature set in the specified VDC.

### **SUMMARY STEPS**

- **1. configure terminal**
- **2. vdc** *vdc\_ID*
- **3. no allow feature-set fex**
- **4. end**

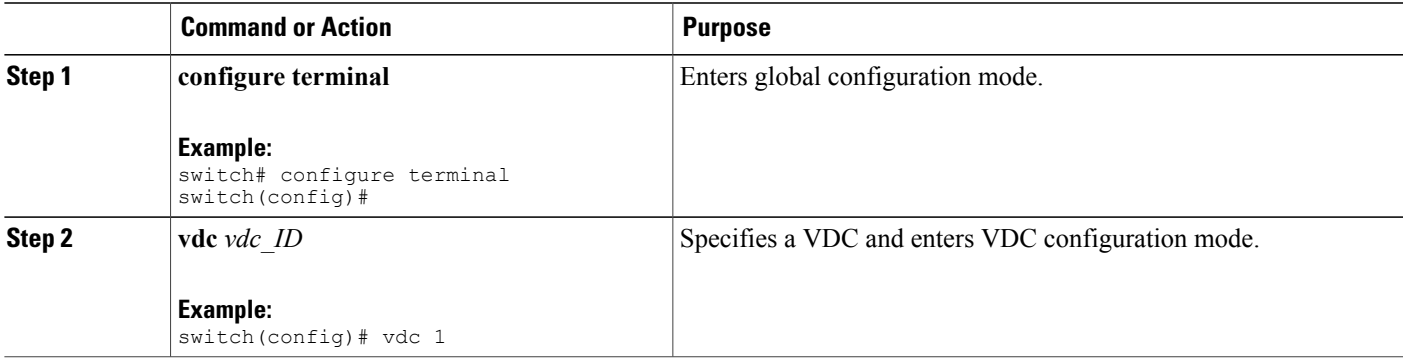

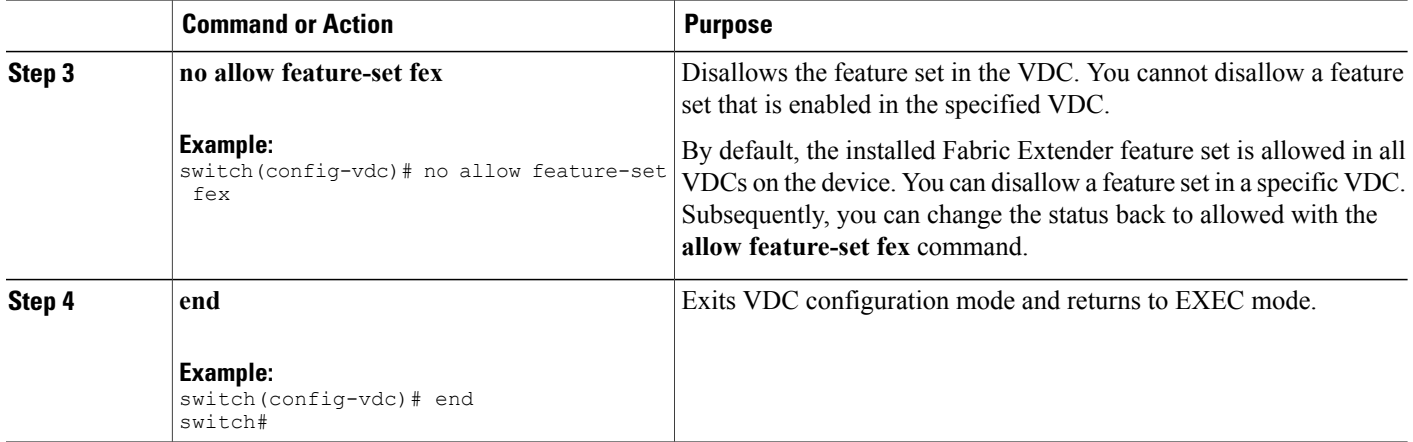

## <span id="page-37-2"></span><span id="page-37-0"></span>**Associating a Fabric Extender to a Fabric Interface**

A FEX is connected to its parent device through a port channel. By default, the parent device does not allow the attached Fabric Extender to connect until it has been assigned a FEX number and is associated with the connected interface.

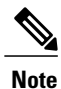

You must have installed and enabled the Fabric Extender features with the **install feature-set fex** and **feature-set fex** commands before you can configure and use a Fabric Extender that is connected to the parent switch.

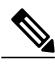

**Note** Nexus 7000 doesn't support static pinning configuration on FEX.

<span id="page-37-1"></span>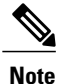

Associating a Fabric Extender to a fabric interface enables the specified port to operate only in shared rate-mode. The port does not support dedicated rate-mode when associated with a Fabric Extender.

### **Associating a Fabric Extender to a Port Channel**

#### **Before You Begin**

Ensure that you have installed and enabled the Fabric Extender feature set.

#### **SUMMARY STEPS**

- **1. configure terminal**
- **2. interface port-channel** *channel*
- **3. switchport**
- **4. switchport mode fex-fabric**
- **5. fex associate** *FEX-number*
- **6.** (Optional) **show interface port-channel** *channel* **fex-intf**

#### **DETAILED STEPS**

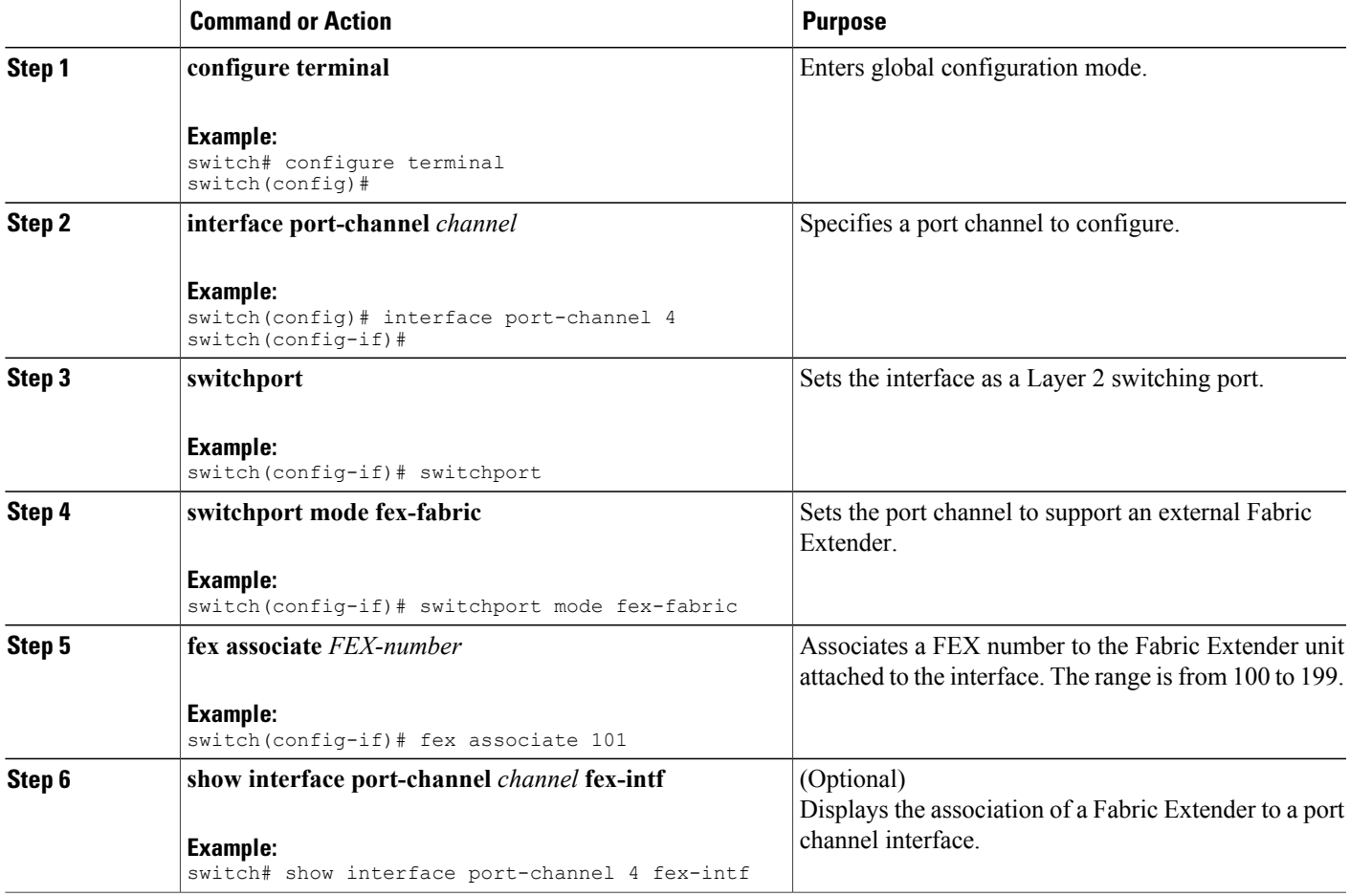

This example shows how to associate the Fabric Extender to a port channel interface on the parent device:

```
switch# configure terminal
switch(config)# interface ethernet 1/28
switch(config-if)# channel-group 4
switch(config-if)# no shutdown
switch(config-if)# exit
switch(config)# interface ethernet 1/29
```

```
switch(config-if)# channel-group 4
switch(config-if)# no shutdown
switch(config-if)# exit
switch(config)# interface ethernet 1/30
switch(config-if)# channel-group 4
switch(config-if)# no shutdown
switch(config-if)# exit
switch(config)# interface ethernet 1/31
switch(config-if)# channel-group 4
switch(config-if)# no shutdown
switch(config-if)# exit
switch(config)# interface port-channel 4
switch(config-if)# switchport
switch(config-if)# switchport mode fex-fabric
switch(config-if)# fex associate 101
```

```
Tip
```
As a best practice, only enter the **fex associate** command from the port channel interface, not from the physical interface.

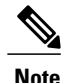

When adding physical interfaces to port channels, all configurations on the port channel and physical interface must match.

This example shows how to display the association of the Fabric Extender and the parent device:

```
switch# show interface port-channel 4 fex-intf
Fabric<br>Interface
                Interfaces
---------------------------------------------------
Po4 Eth101/1/48 Eth101/1/47 Eth101/1/46 Eth101/1/45
                Eth101/1/44 Eth101/1/43 Eth101/1/42 Eth101/1/41
                              Eth101/1/40 Eth101/1/39 Eth101/1/38 Eth101/1/37
                Eth101/1/36 Eth101/1/35 Eth101/1/34 Eth101/1/33
                Eth101/1/32 Eth101/1/31 Eth101/1/30 Eth101/1/29
                Eth101/1/28 Eth101/1/27 Eth101/1/26 Eth101/1/25
                Eth101/1/24 Eth101/1/23 Eth101/1/22 Eth101/1/21
                Eth101/1/20 Eth101/1/19 Eth101/1/18 Eth101/1/17
                Eth101/1/16 Eth101/1/15 Eth101/1/14 Eth101/1/1<br>Eth101/1/12 Eth101/1/11 Eth101/1/10 Eth101/1/9
                Eth101/1/12 Eth101/1/11 Eth101/1/10 Eth101/1/9
                Eth101/1/8 Eth101/1/7 Eth101/1/6 Eth101/1/5
                                            Eth101/1/2
```
### <span id="page-39-0"></span>**Disassociating a Fabric Extender from an Interface**

#### **Before You Begin**

Ensure that you have installed and enabled the Fabric Extender feature set.

Ensure that you are in the correct VDC (or use the **switchto vdc** command).

#### **SUMMARY STEPS**

- **1. configure terminal**
- **2. interface** {**ethernet** *slot*/*port* | **port-channel** *channel*}
- **3. no fex associate**

#### **DETAILED STEPS**

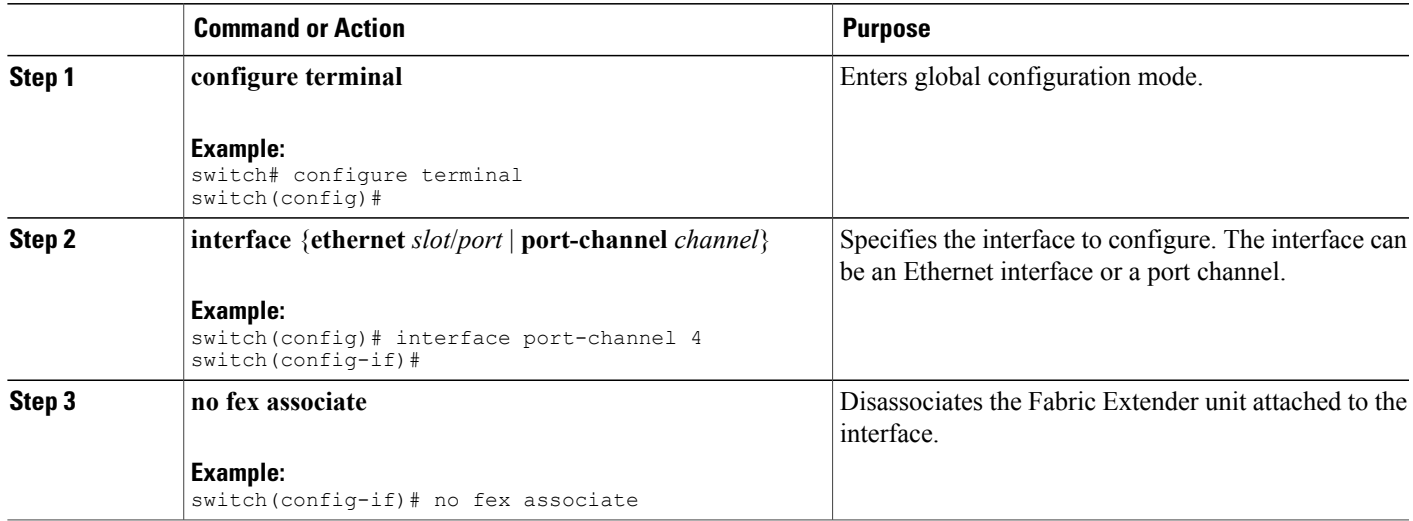

### <span id="page-40-0"></span>**Associating a Fabric Extender to an F-Series Module**

### **Before You Begin**

Ensure that you have installed and enabled the Fabric Extender feature set.

- switch# **configure terminal**
- switch(config)# **install feature-set fex**
- switch(config)# **feature-set fex**

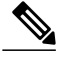

**Note** F-Series modules (except F1 Series) are supported only by the following FEX devices:

- 2248TP
- 2248TP-E
- 2248PQ
- 2348UPQ
- 2348TQ
- 2232TP
- 2232PP
- 2232TM
- 2224TP
- B22-IBM
- B22-HP

**Note**

Restriction for F2-Series Linecards in an F2 VDC:

Each port in the ASIC has an index. Allow only ports with similar indices across ASICs to be added to a port channel.

For example, if port 1 has an index of 1 and port 2 has an index of 2, the following ports are supported and not supported:

- Supported: Port 1 of ASIC 1 and port 1 of ASIC 2 are added to a port channel.
- Not supported (For F2-series): Port 1 of ASIC 1 and port 2 of ASIC 2 to form a port channel.

A set of ports from an ASIC that has an index sub-set S, such as {1,2,4}, is allowed to be added to a port channel only if the port channel has an equivalent or an empty set.

#### **SUMMARY STEPS**

- **1. vdc switch**
- **2. limit-resource module-type** [**f2e | f3**]
- **3. interface ethernet** *mod-number port-range*
- **4. allocate interface ethernet** *slot-port*
- **5. switchport mode fex -fabric**
- **6. fex associate** *FEX chassis number*
- **7. channel-group** *port-channel number*
- **8. no shutdown**
- **9. int port** *port-channel number*
- **10. no shutdown**

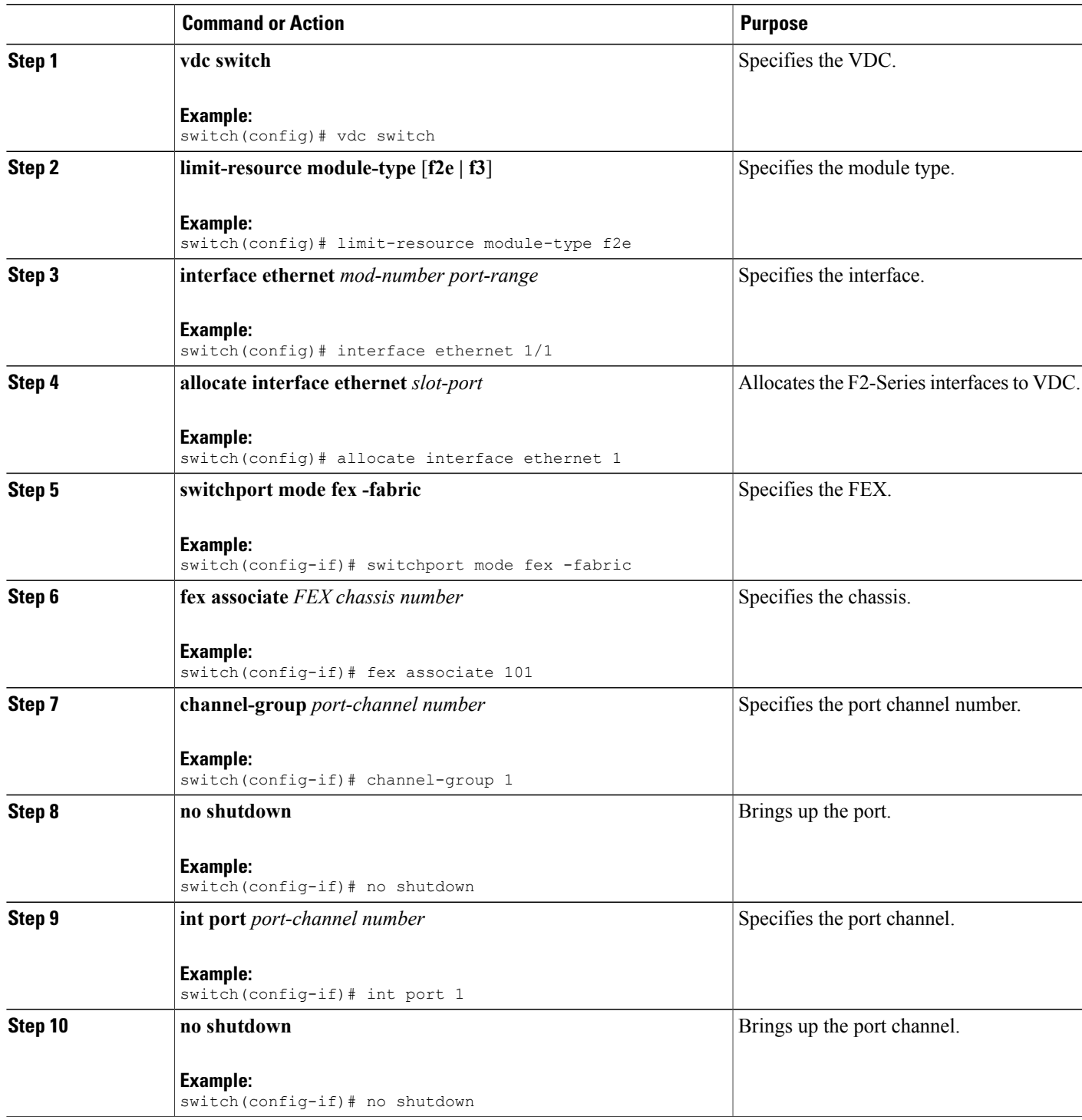

## <span id="page-43-1"></span><span id="page-43-0"></span>**Configuring Fabric Extender Global Features**

You can configure global features on the Fabric Extender.

#### **Before You Begin**

Ensure that you have enabled the Fabric Extender feature set.

### **SUMMARY STEPS**

- **1. configure terminal**
- **2. fex** *FEX-number*
- **3.** (Optional) **description** *desc*
- **4.** (Optional) **no description**
- **5.** (Optional) **type** *FEX-type*
- **6.** (Optional) **no type**
- **7.** (Optional) **serial** *serial*
- **8.** (Optional) **no serial**

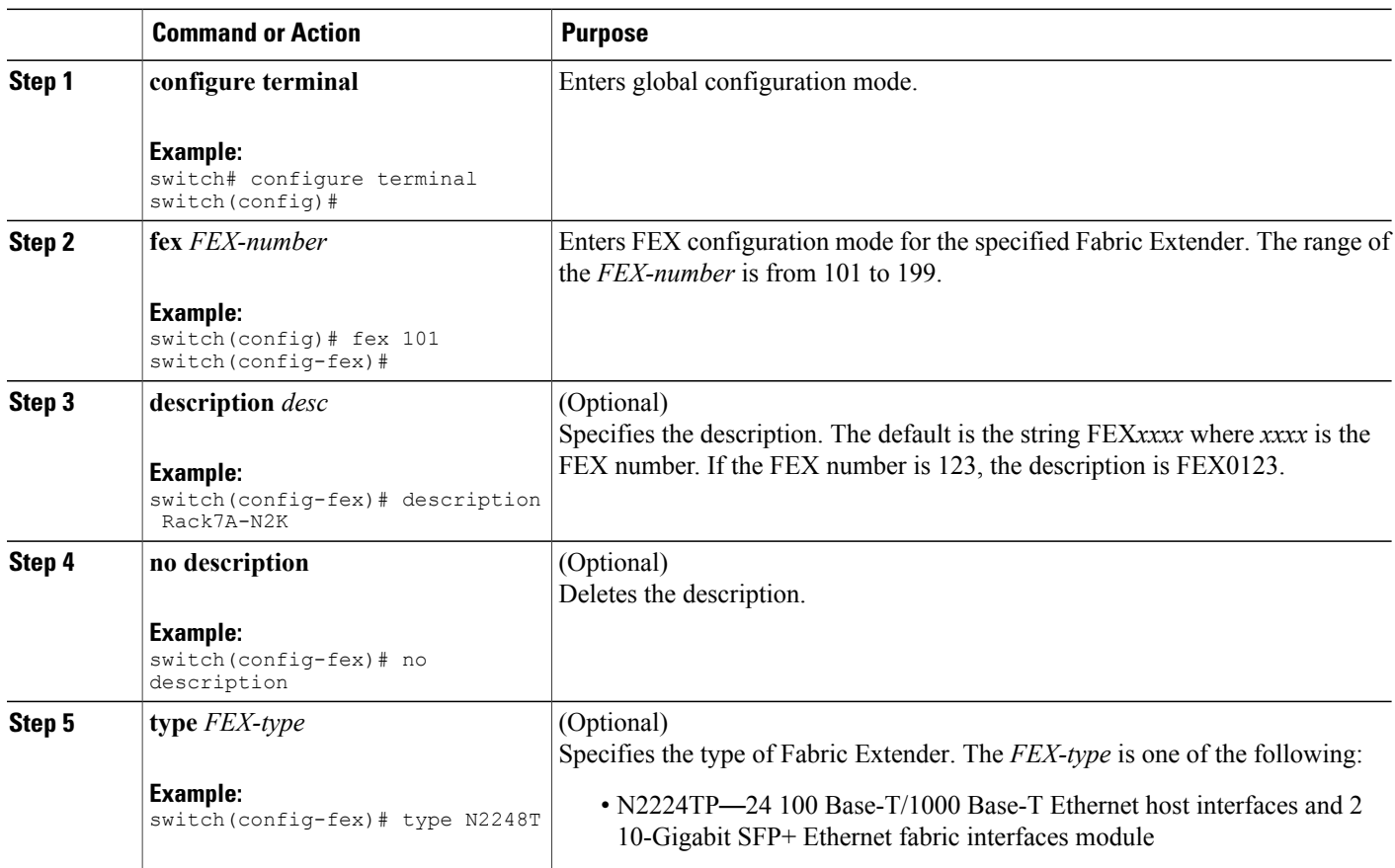

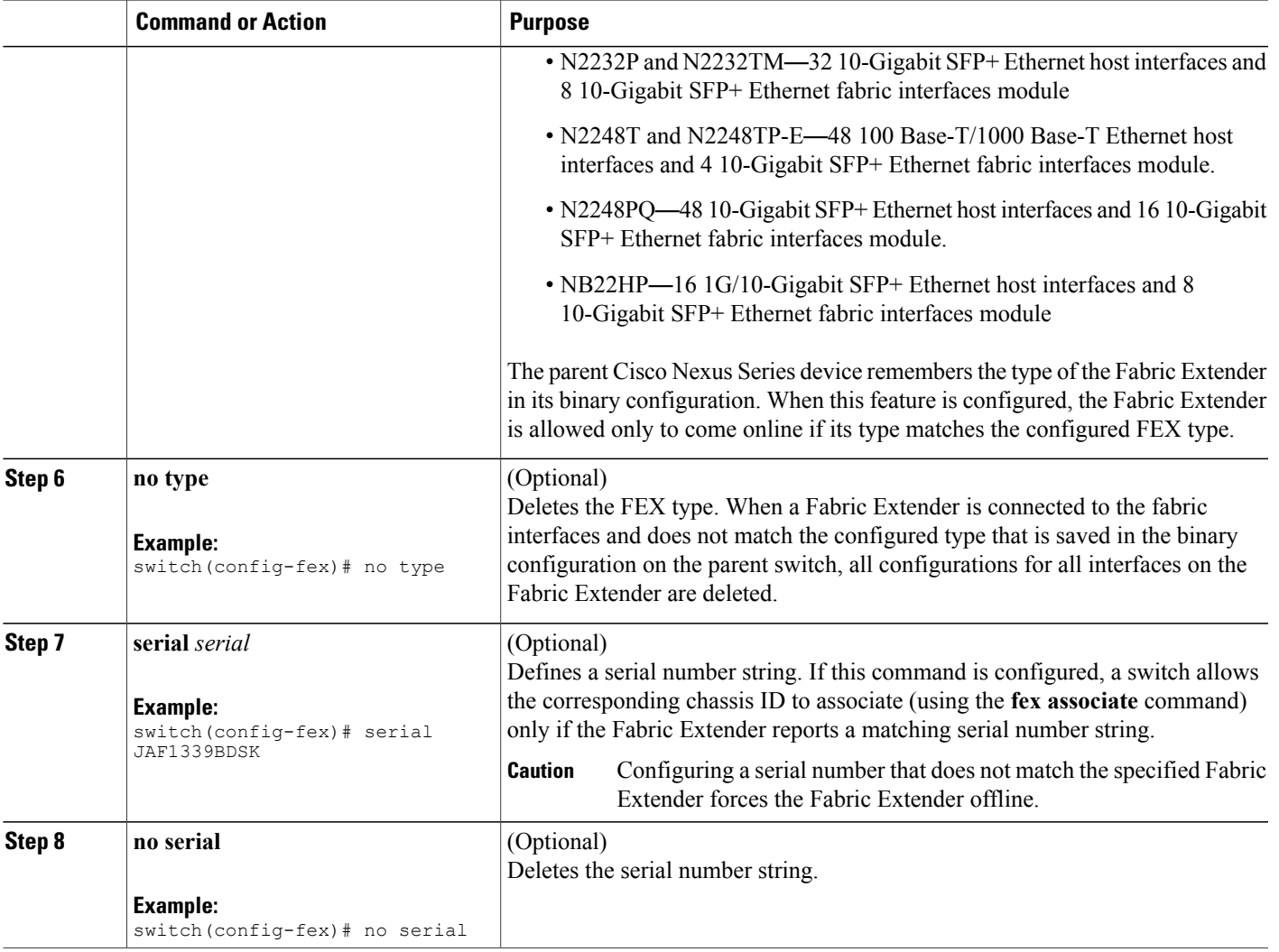

## <span id="page-44-0"></span>**Enabling DSCP to Queue Mapping**

For Cisco NX-OS Release 6.2(2) and later releases, the Cisco Fabric Extenders support Layer 3 protocol adjacencies on host interfaces (HIFs) and DSCP to queue mapping. Before Cisco NX-OS Release 6.2(2), you can configure a Fabric Extender (FEX) port as a Layer 3 interface for host connectivity, but not for routing. See the Configuring the Cisco Nexus 2000 Series Fabric Extender for more information about fabric extenders.

Before Cisco NX-OS 6.2(2), the Fabric Extender cannot participate in a routing protocol adjacency with a device attached to its port. Only a static direct route is supported. This restriction applies to both of the following supported connectivity cases:

- Switch virtual interfaces (SVI) with Fabric Extender single port or portchannel in Layer 2 mode.
- Fabric Extender port or portchannel in Layer 3 mode.

**Cisco Nexus 2000 Series NX-OS Fabric Extender Software Configuration Guide for Cisco Nexus 7000 Series Switches, Release 6.x** 

#### **SUMMARY STEPS**

- **1. configure terminal**
- **2. hardware qos dscp-to-queue ingress module type** {**all** | **f-series** | **m-series**}
- **3.** (Optional) **show hardware qos dscp-to-queue ingress**
- **4.** (Optional) **copy running-config startup-config**

#### **DETAILED STEPS**

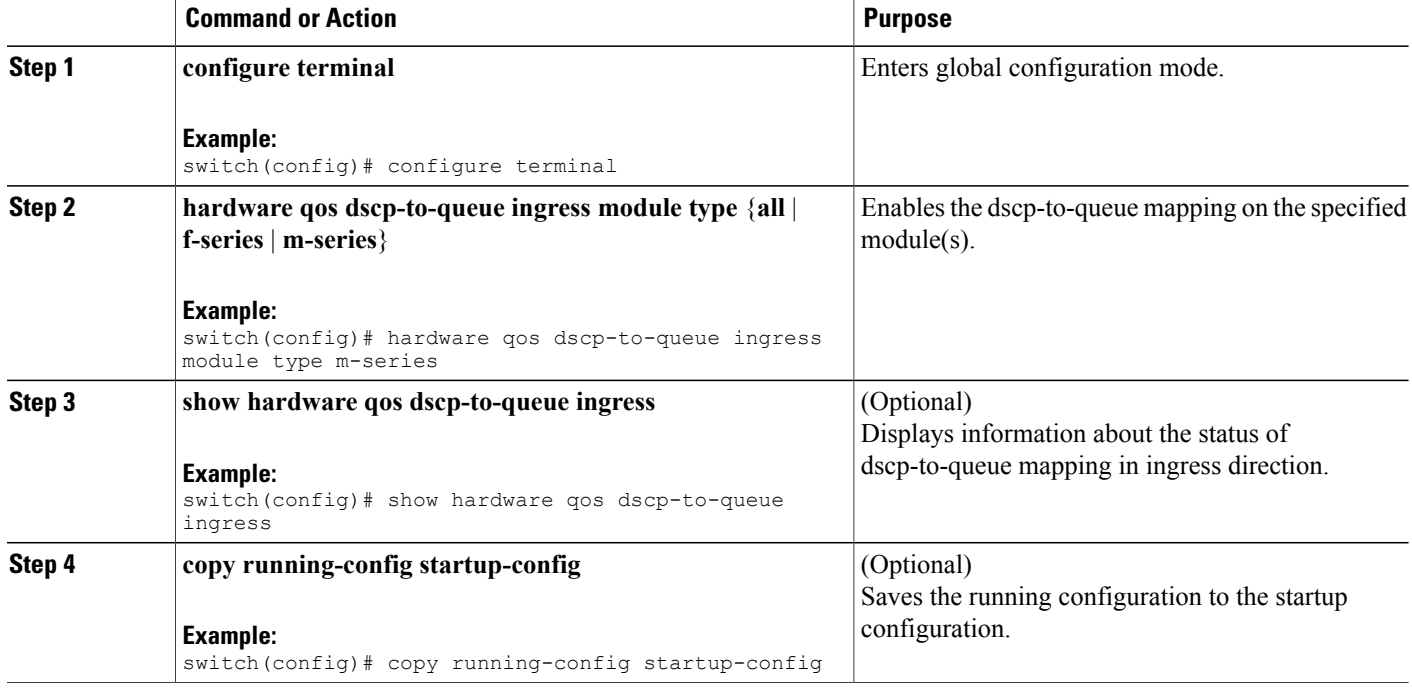

## <span id="page-45-0"></span>**Configuration Examples**

This section contains examples of FEX configurations.

### <span id="page-46-0"></span>**Configuring a FEX with a Layer 3 Host Interface**

This example shows how to configure a Fabric Extender with a Layer 3 host interface (at the interface level, subinterface level, port channel level, and port channel subinterface level):

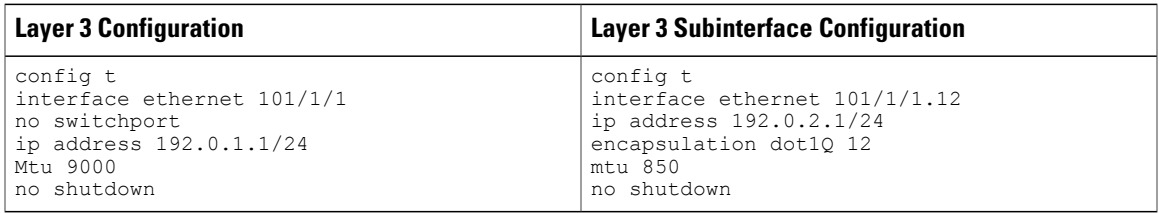

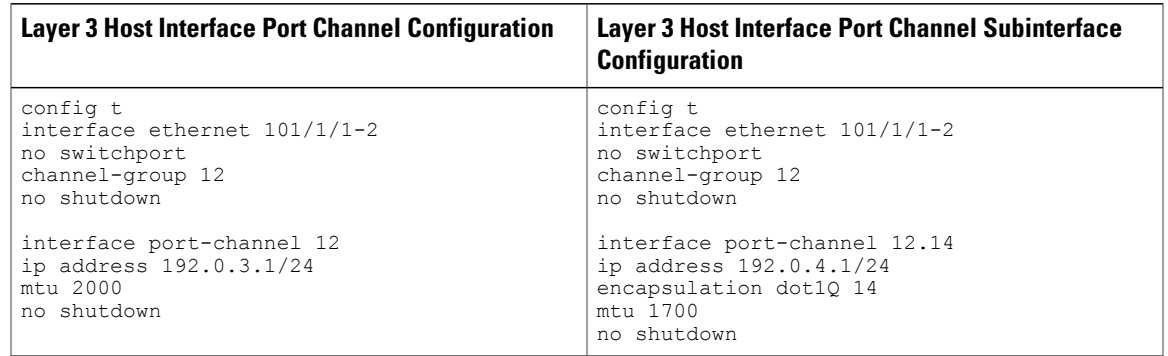

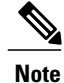

The VLAN used in the Layer 3 host interface (HIF) or host interface port channel (HIFPC) subinterface has only local significance to its parent interface. The same VLAN ID can be reused between Layer 3 subinterfaces in the same switch or VDC.

### <span id="page-46-1"></span>**Configuring a Host Interface in a vPC Topology Connected to Two FEXs**

This example shows how to configure a host vPC with a FEX (host vPC attached to two different FEXs):

**Note** The **switchport trunk allowed vlan** *vlan-list* command is not supported on FEX fabric interfaces.

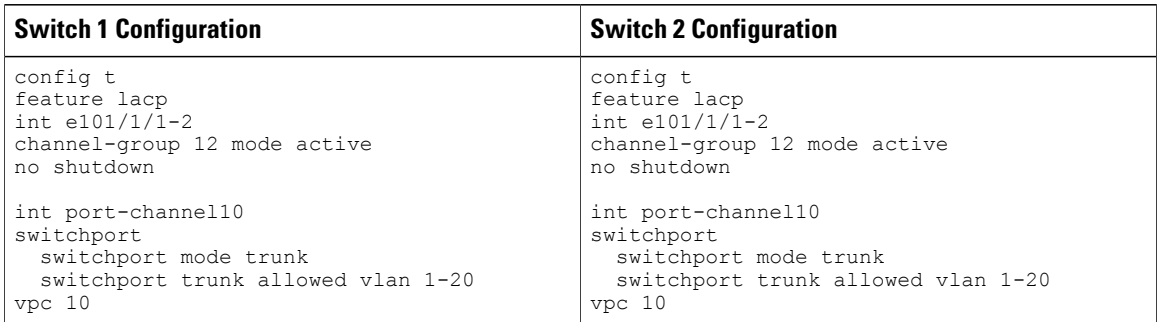

### <span id="page-47-0"></span>**Configuring a Host Interface in a vPC Topology Connected to Two FEXs**

This example shows how to configure a host vPC with a FEX (host vPC attached to two different FEXs):

**Note** The **switchport trunk allowed vlan** *vlan-list* command is not supported on FEX fabric interfaces.

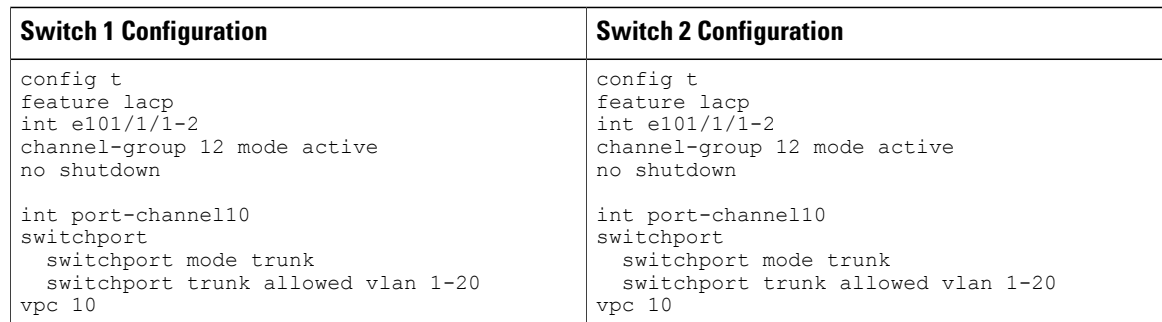

### <span id="page-47-1"></span>**Dual-Homing of a Server to a FEX with FabricPath**

**Note** Cisco Nexus 7000 Series switches do not support dual-homing.

To configure FabricPath interfaces for two switches that are connected with FabricPath, perform the following tasks on each switch:

- Enable FabricPath on each switch.
- Configure the interfaces that you want to designate as FabricPath interfaces.
- Set the STP priority device to 8192 on all FabricPath Layer 2 gateway devices.
- (Optional) Set the STP domain ID for each of the separate STP domains that are connected to the FabricPath network.

• (Optional) Configure a FEX switch ID.

To configure FabricPath interfaces, follow these steps:

**1** (Optional) Enable FabricPath on each switch.

```
switch# config terminal
switch(config)# feature fabricpath
switch(config-lldp)# exit
switch(config)#
```
**2** After you enable FabricPath on the switch, configure the specified interface as FabricPath interfaces.

```
switch(config)# interface ethernet 1/2
switch(config-if)# switchport mode fabricpath
switch(config-if)# exit
switch(config)#
```
**3** Configure the STP priority for all Rapid PVST+ VLANs as 8192.

```
switch# config terminal
switch(config)# spanning-tree vlan 11-20 priority 8192
switch(config)#
```
**4** Configure the STP priority for all MST instances as 8192.

```
switch# config terminal
switch(config)# spanning-tree mst 1-5 priority 8192
switch(config)#
```
**5** (Optional) Configure the STP domain ID on each FabricPath Layer 2 gateway switch attached to the FabricPath network.

```
switch# config terminal
switch(config)# spanning-tree domain 5
switch(config)
```
**6** (Optional) Configure the FEX switch ID.

**Note**

See the *Cisco Nexus 7000 Series NX-OS Interfaces Configuration Guide* for information on configuring FEX.

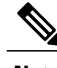

**Note** FEX VPC+ configurations are supported only on F2-Series modules.

If you are setting up an initial FEX VPC+ configuration on an F2-Series module, follow these steps:

- **a** In the VPC domain configuration mode, enable partial DF mode with the **fabricpath multicast load-balance** command.
- **b** If disabled, enable TRILL style mac-address learning with the **mac address-table core-port-learning** command.
- **c** In the VPC domain configuration mode, configure the emulated switch ID with the **fabricpathswitchid** *switchid#* command.
- **d** On each of the VPC/VPC+ peer link interfaces in interface configuration mode, enter the**switchport mode fabricpath** command.
- **e** On each VPC/VPC+ peer link port channel, enter the **VPC peer-link** command.
- **f** Configure the VPC ID with the **vpc vpcid** command.

If you are changing an existing FEX VPC configuration to a FEX VPC+ configuration on an F2-Series module, follow these steps:

- **a** In the VPC domain configuration mode, enable partial DF mode with the **fabricpath multicast load-balance** command.
- **b** If disabled, enable trill style mac-address learning with the **mac address-table core-port-learning** command.
- **c** In the VPC domain configuration mode, configure the emulated switch ID with the **fabricpathswitchid** *switchid#* command.
- **7** Copy the configuration.

```
switch(config)# copy running-config startup-config
switch(config)#
```
### <span id="page-49-0"></span>**Configuring a FEX in Active-Active Mode**

This example shows how to configure a FEX in active-active (FEX-AA) mode:

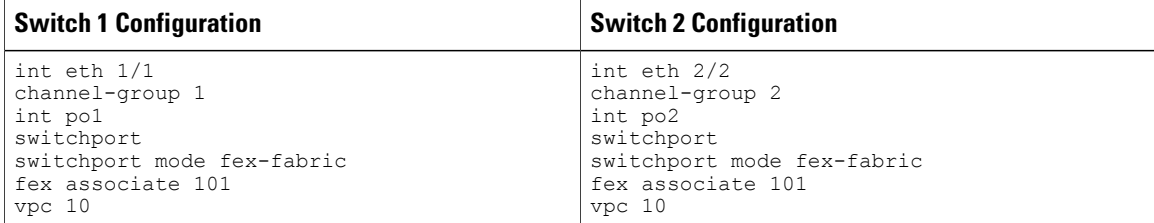

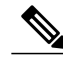

**Note** • The chassis number (fex-id) for both switches must be the same.

- Configuring FEX-AA across two VDCs on the same chassis is not supported.
- FEX-AA does not support Layer 3 interfaces.

### <span id="page-49-2"></span><span id="page-49-1"></span>**Verifying the Status of DSCP-to-queue Mapping**

The following sample output from the **show hardware qos dscp-to-queue ingress** command displays the status of DSCP-to-queue mapping enabled in ingress direction on F-series modules:

```
Switch# show hardware qos dscp-to-queue ingress
status: Enabled
module_type : f-series
```
## **Verifying the Configuration**

This section describes how to display the configuration of the Fabric Extender and verify the chassis hardware status.

### <span id="page-50-1"></span><span id="page-50-0"></span>**Verifying the Fabric Extender Configuration**

Use the following commands to display configuration information about the defined interfaces on a Fabric Extender:

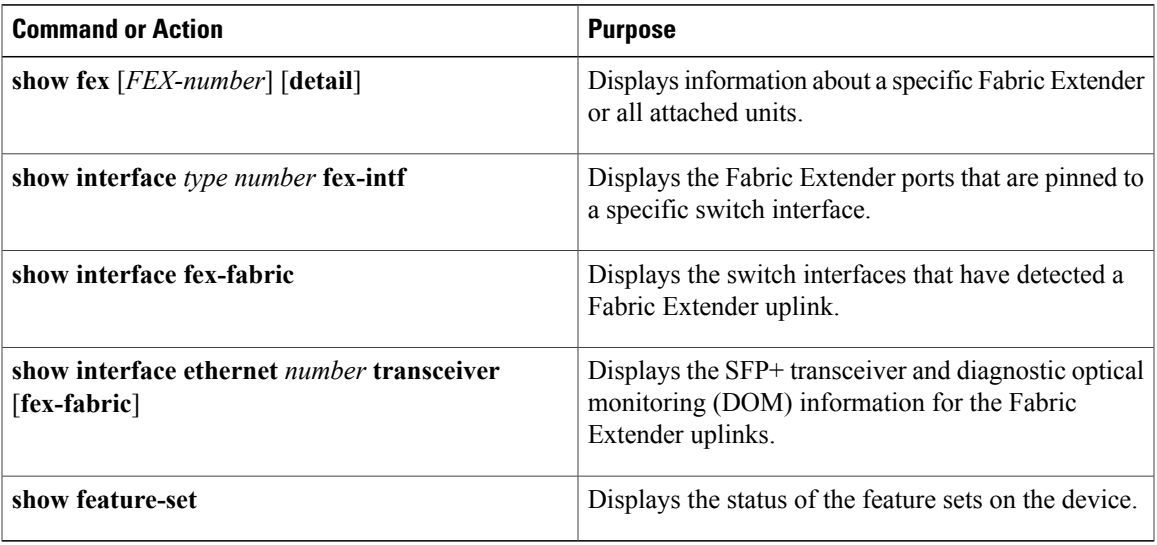

#### **Configuration Examples for the Fabric Extender**

This example shows how to display all the attached Fabric Extender units:

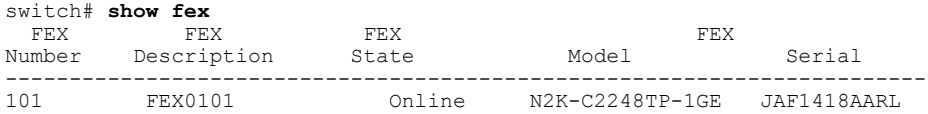

This example shows how to display the detailed status of a specific Fabric Extender:

```
switch# show fex 101 detail
FEX: 101 Description: FEX0101 state: Online
 FEX version: 5.1(1) [Switch version: 5.1(1)]
 FEX Interim version: 5.1(0.159.6)
 Switch Interim version: 5.1(1)
 Extender Model: N2K-C2248TP-1GE, Extender Serial: JAF1418AARL
 Part No: 73-12748-05
 Card Id: 99, Mac Addr: 54:75:d0:a9:49:42, Num Macs: 64
 Module Sw Gen: 21 [Switch Sw Gen: 21]
pinning-mode: static Max-links: 1
 Fabric port for control traffic: Po101
 Fabric interface state:
   Po101 - Interface Up. State: Active
   Eth2/1 - Interface Up. State: Active
   Eth2/2 - Interface Up. State: Active
   Eth4/1 - Interface Up. State: Active
   Eth4/2 - Interface Up. State: Active
 Fex Port State Fabric Port Primary Fabric<br>Eth101/1/1 Up Po101 Po101
      Eth101/1/1 Up Po101 Po101<br>Eth101/1/2 Up Po101 Po101
       Eth101/1/2 Up Po101 Po101<br>Eth101/1/3 Down Po101 Po101
      Eth101/1/3 Down Po101 Po101<br>
Fth101/1/4 Down Po101 Po101
      Eth101/1/4 Down
      Eth101/1/5 Down Po101 Po101
       Eth101/1/6 Down Po101 Po101
       Eth101/1/7 Down
      Eth101/1/8 Down Po101 Po101
```
**Cisco Nexus 2000 Series NX-OS Fabric Extender Software Configuration Guide for Cisco Nexus 7000 Series Switches, Release 6.x** 

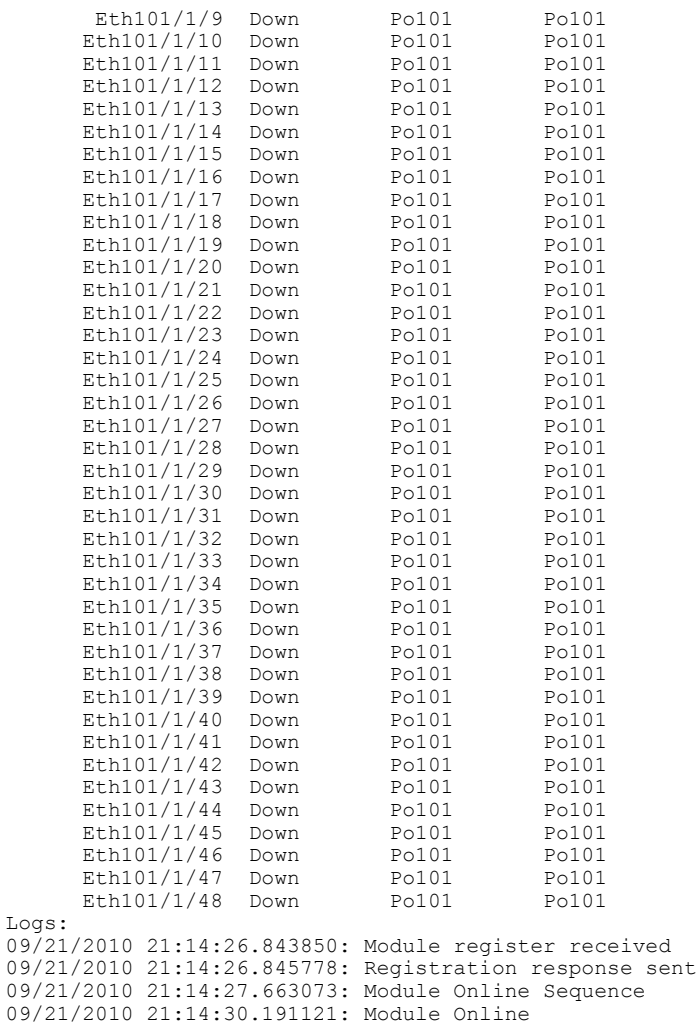

This example shows how to display the Fabric Extender interfaces pinned to a specific switch interface:

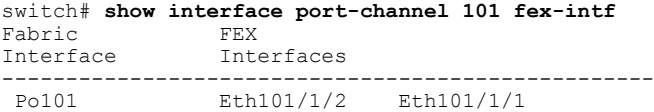

This example shows how to display the switch interfaces that are connected to a Fabric Extender uplink:

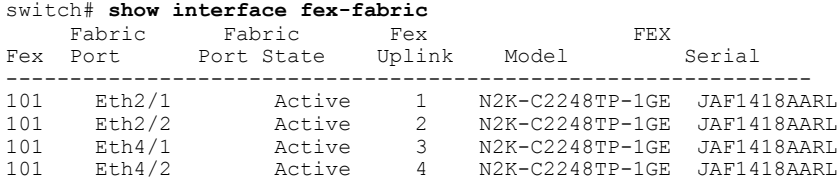

This example shows how to display the SFP+ transceiver and diagnostic optical monitoring (DOM) information for Fabric Extender uplinks for an SFP+ transceiver that is plugged into the parent switch interface:

```
switch# show interface ethernet 1/40 transceiver
Ethernet1/40
    sfp is present
    name is CISCO-MOLEX INC
```

```
part number is 74752-9026
revision is A0
serial number is MOC13321057
nominal bitrate is 12000 MBits/sec
Link length supported for copper is 3 m(s)
cisco id is --
cisco extended id number is 4
```
This example shows how to display the SFP+ transceiver and DOM information for Fabric Extender uplinks for an SFP+ transceiver that is plugged into the uplink port on the Fabric Extender:

```
switch# show interface ethernet 1/40 transceiver fex-fabric
Ethernet1/40
    sfp is present
    name is CISCO-MOLEX INC
   part number is 74752-9026
    revision is A0
    serial number is MOC13321057
    nominal bitrate is 12000 MBits/sec
    Link length supported for 50/125mm fiber is 0 m(s)
   Link length supported for 62.5/125mm fiber is 0 m(s)
    cisco id is --
    cisco extended id number is 4
```
This example shows how to display the status of the feature sets on the device:

```
switch# show feature-set
Feature Set Name ID State
---------------------- ------<br>fcoe 1
                     1 installed<br>2 enabled
fabricpath 2 enabled
                               enabled
switch#
```
This example shows how to display the services used by the Fabric Extender feature set:

```
switch# show feature-set services fex
vntag_mgr
fex
2 services in feature set fex
switch#
```
## <span id="page-52-1"></span><span id="page-52-0"></span>**Verifying the Chassis Management Information**

Use the following to display configuration information used on the switch supervisor to manage the Fabric Extender.

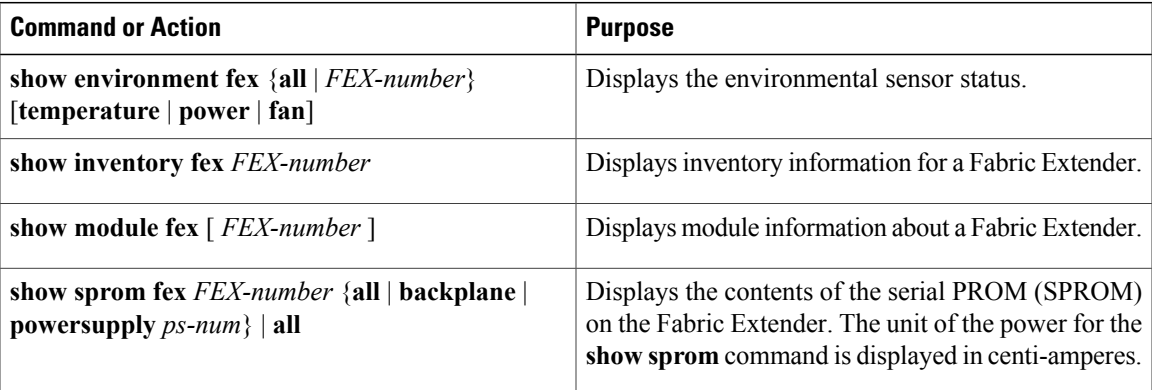

#### **Configuration Examples for Chassis Management**

switch# **show module fex**

This example shows how to display the module information about all connected Fabric Extender units:

FEX Mod Ports Card Type  $\blacksquare$  Model Status. --- --- ----- ---------------------------------- ------------------ ----------- 101 1 48 Fabric Extender 48x1GE + 4x10G M N2K-C2248TP-1GE ok FEX Mod Sw  $Hw$  World-Wide-Name(s) (WWN) --- --- -------------- ------ -----------------------------------------------  $101 \quad 1 \quad 5.1(1)$ FEX Mod MAC-Address(es) Serial-Num --- --- -------------------------------------- ---------- 101 1 5475.d0a9.4940 to 5475.d0a9.496f JAF1418AARL

This example shows how to display the inventory information about a specific Fabric Extender:

switch# **show inventory fex 101** NAME: "FEX 101 CHASSIS", DESCR: "N2K-C2248TP-1GE CHASSIS" PID: N2K-C2248TP-1GE , VID: V00 , SN: SSI13380FSM NAME: "FEX 101 Module 1", DESCR: "Fabric Extender Module: 48x1GE, 4x10GE Supervisor" PID: N2K-C2248TP-1GE , VID: V00, SN: JAF1339BDSK NAME: "FEX 101 Fan 1", DESCR: "Fabric Extender Fan module" PID: N2K-C2248-FAN , VID: N/A, SN: N/A

NAME: "FEX 101 Power Supply 2", DESCR: "Fabric Extender AC power supply" PID: NXK-PAC-400W , VID: 000, SN: LIT13370QD6

This example shows how to display the environment status for a specific Fabric Extender:

#### switch# **show environment fex 101**

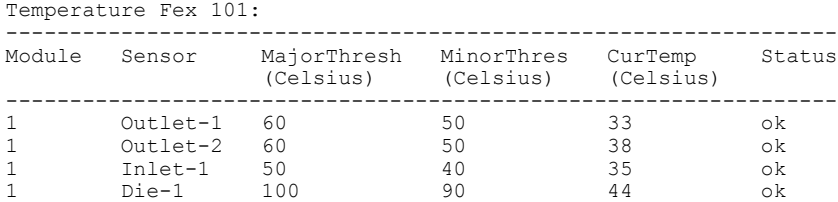

Fan Fex: 101:

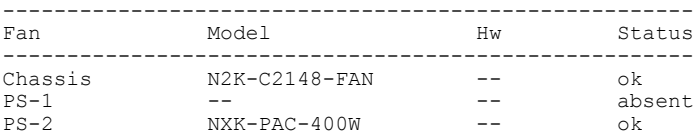

```
Power Supply Fex 101:
```
-------------------------------------------------------------------------- voltage: 12 Voltage

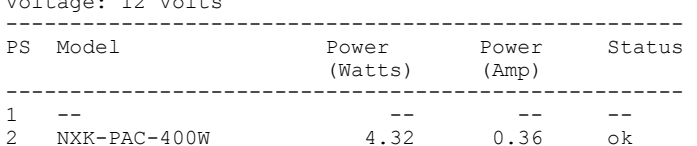

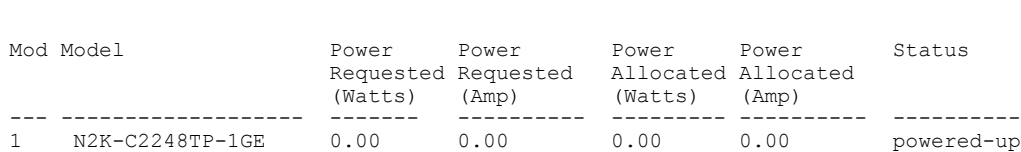

 **Cisco Nexus 2000 Series NX-OS Fabric Extender Software Configuration Guide for Cisco Nexus 7000 Series Switches, Release 6.x**

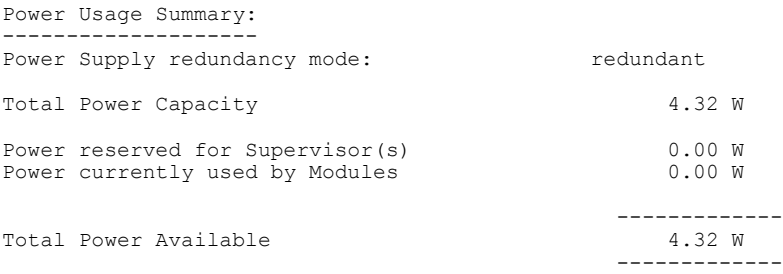

This example shows how to display the SPROM for a specific Fabric Extender:

```
switch# show sprom fex 101 all
DISPLAY FEX 101 SUP sprom contents
Common block:
 Block Signature : 0xabab
 Block Version : 3<br>Block Length : 160
 Block Length
 Block Checksum : 0x1a1e<br>EEPROM Size : 65535
 EEPROM Size : 65<br>Block Count : 3
 Block Count
 FRU Major Type : 0x6002
 FRU Minor Type : 0x0
 OEM String : Cisco Systems, Inc.<br>Product Number : N2K-C2248TP-1GE
 Product Number : N2K-C2248TP-1GE<br>Serial Number : JAF1339BDSK
 Serial Number : JAF1339BDSK<br>Part Number : 73-12748-01
                       : 73-12748-01Part Revision : 11<br>Mfg Deviation : 0
 Mfg Deviation : 0<br>H/W Version : 0.103
 H/W Version : 0<br>Mfg Bits : 0
 Mfg Bits : 0<br>Engineer Use : 0
 Engineer Use
 snmpOID : 9.12.3.1.9.78.3.0<br>Power Consump : 1666
 Power Consump : 1666<br>RMA Code : 0-0-0-0
 RMA Code<br>CLEI Code
 CLEI Code : XXXXXXXXXTBDV00<br>VID : V00
                       \cdot V00
Supervisor Module specific block:
 Block Signature : 0x6002
 Block Version : 2
 Block Length : 103
 Block Checksum : 0x2686
 Feature Bits : 0x0
 HW Changes Bits : 0x0<br>Card Index : 11016
 Card Index<br>MAC Addresses
                      : 00-00-00-00-00-00Number of MACs : 0
 Number of EPLD : 0
 Port Type-Num : 1-48; 2-4<br>Sensor #1 : 60,50
 Sensor #1 : 60,50<br>Sensor #2 : 60,50
 Sensor #2
 Sensor #3 : -128,-128<br>Sensor #4 : -128,-128
                     : -128, -128<br>: 50, 40Sensor #5<br>Sensor #6
 Sensor #6 : -128,-128<br>Sensor #7 : -128,-128
 Sensor #7 : -128,-128<br>Sensor #8 : -128,-128
                      : -128, -128Max Connector Power: 4000
 Cooling Requirement: 65
 Ambient Temperature: 40
DISPLAY FEX 101 backplane sprom contents:
Common block:
 Block Signature : 0xabab
 Block Version : 3<br>Block Length : 160
 Block Length
 Block Checksum : 0x1947<br>EEPROM Size : 65535
 EEPROM Size
```
 **Cisco Nexus 2000 Series NX-OS Fabric Extender Software Configuration Guide for Cisco Nexus 7000 Series Switches, Release 6.x**

```
lic usage bits:
 ff ff ff ff ff ff ff ff
DISPLAY FEX 101 power-supply 2 sprom contents:
Common block:
 Block Signature : 0xabab
 Block Version : 3<br>Block Length : 160
 Block Length
 Block Checksum : 0x1673<br>EEPROM Size : 65535
 EEPROM Size : 65<br>Block Count : 2
 Block Count
 FRU Major Type : 0xab01
 FRU Minor Type : 0x0<br>OEM String : Ciso
                    : Cisco Systems Inc NXK-PAC-400W
 Product Number : NXK-PAC-400W<br>Serial Number : LIT13370
                    : LIT13370QD6<br>: 341
 Part Number
 Part Revision : -037<br>CLEI Code : 5-01
 CLEI Code : 5-01 01 000
 VID : 000
 snmpOID : 12336.12336.12336.12336.12336.12336.12374.12336
H/W Version : 43777.2
 Current
Current : 36<br>RMA Code : 200-32-32-32
Power supply specific block:
 Block Signature : 0x0
 Block Version : 0<br>Block Length : 0
 Block Length
 Block Checksum : 0x0
 Feature Bits : 0x0<br>Current 110v : 36
 Current 110v : 36<br>Current 220v : 36
 Current 220v : 36<br>Stackmib OID : 0
 Stackmib OID
```
## <span id="page-56-1"></span><span id="page-56-0"></span>**Additional References**

This section includes additional information that is related to configuring the Cisco Nexus 2000 Series Fabric Extender.

## <span id="page-56-2"></span>**Related Documents**

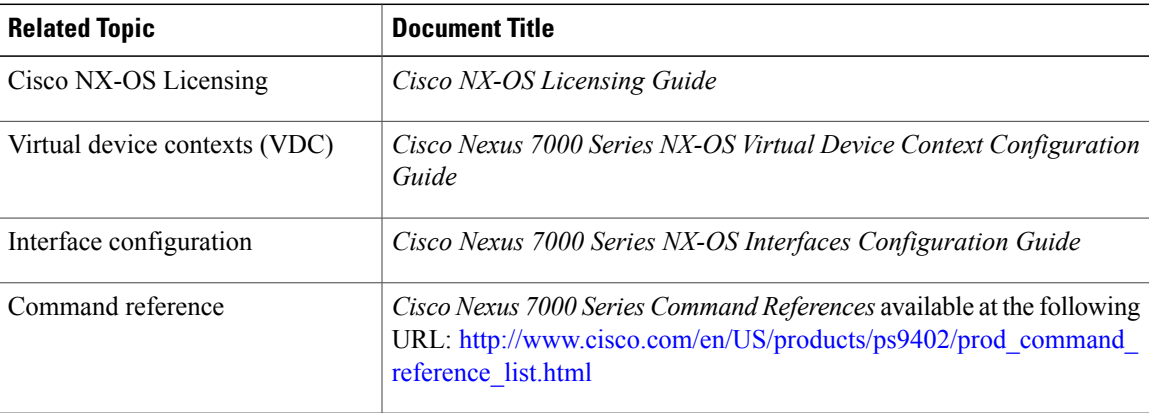

**Cisco Nexus 2000 Series NX-OS Fabric Extender Software Configuration Guide for Cisco Nexus 7000 Series Switches, Release 6.x** 

## <span id="page-57-0"></span>**Feature History**

This table lists the release history for this feature.

#### **Table 2: Feature History for the Cisco Nexus 2000 Series Fabric Extender**

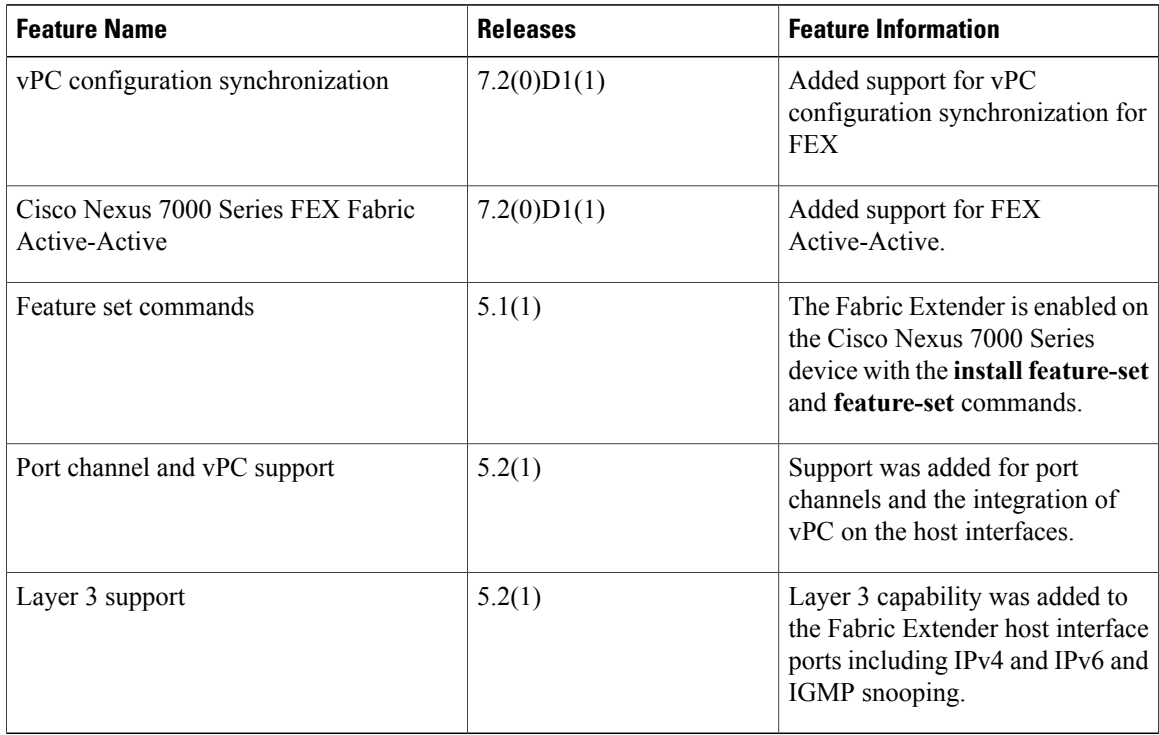

This table lists the supported line cards and FEXs.

#### **Table 3: Supported Line cards and FEXs History**

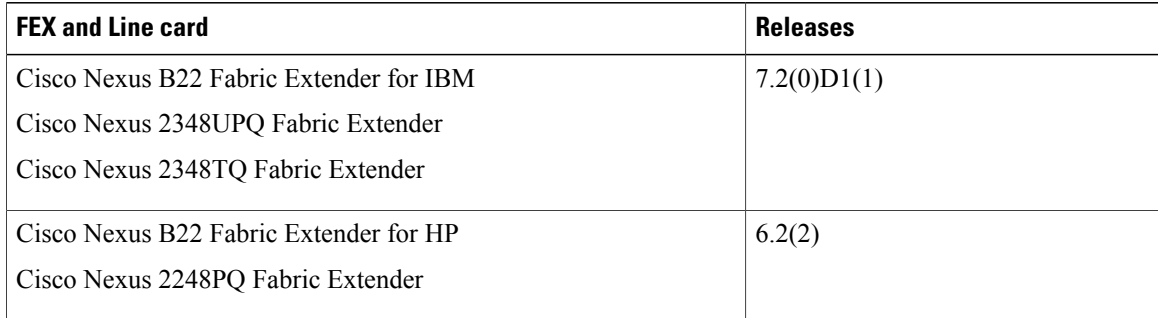

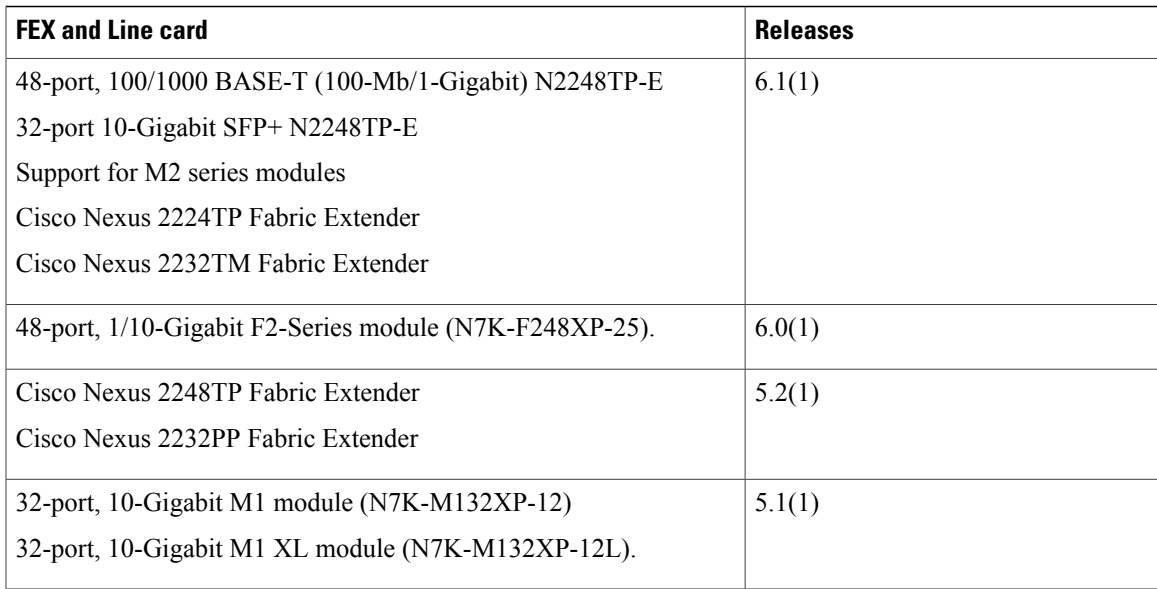

 $\overline{\phantom{a}}$ 

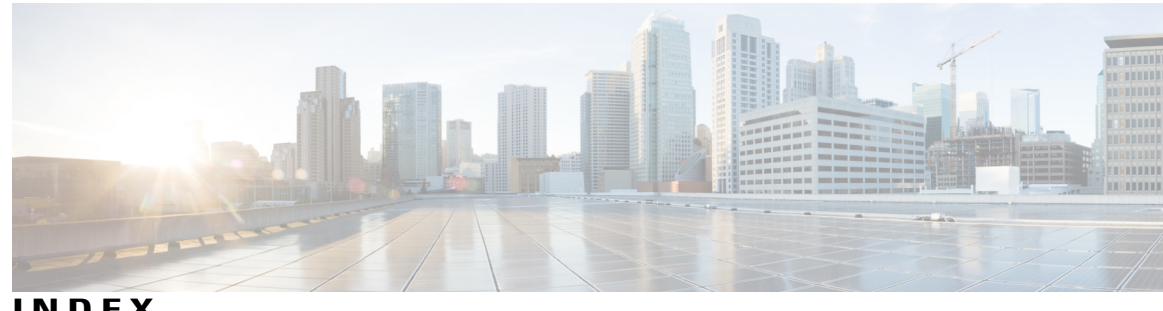

**INDEX**

### **A**

ACL support **[7](#page-18-4)** associating fabric extender **[26](#page-37-2)**

### **B**

BPDU Guard **[4,](#page-15-3) [9](#page-20-2)**

### **C**

<span id="page-60-0"></span>chassis configuration mode **[32](#page-43-1)** chassis ID **[11](#page-22-3)** class of service, See [CoS](#page-60-0) configuration data **[9](#page-20-3)** CoS **[7](#page-18-5)**

### <span id="page-60-1"></span>**D**

<span id="page-60-2"></span>Data Center Bridging Exchange, See [DCBX](#page-60-1) DCBX **[6](#page-17-2)** description **[32](#page-43-1)** digital optical monitoring, See [DOM](#page-60-2) DOM **[3](#page-14-3)**

### **E**

edge port (PortFast) **[4](#page-15-3)** Ethernet fabric interface **[2](#page-13-2)**

### **F**

fabric extender **[11,](#page-22-4) [12](#page-23-1)** guidelines **[12](#page-23-1)** licensing requirements **[11](#page-22-4)** limitations **[12](#page-23-1)**

fabric interface **[2](#page-13-2)** fabric interface Port Channel **[10](#page-21-1)** fail-over load balancing **[10](#page-21-1)** FEX-number **[11](#page-22-3)**

### **G**

guidelines **[12](#page-23-1)**

### **H**

host interface **[2](#page-13-2)** host interface autonegotiation **[7](#page-18-5)**

### **I**

IEEE 802.1p **[7](#page-18-5)** IEEE 802.3x **[7](#page-18-5)** IGMP snooping **[7](#page-18-6)** image management **[11](#page-22-5)**

### <span id="page-60-3"></span>**L**

<span id="page-60-4"></span>LACP **[6](#page-17-2)** layer 3 ports **[3](#page-14-4)** licensing **[11](#page-22-4)** fabric extender **[11](#page-22-4)** limitations **[12](#page-23-1)** Link Aggregation Control Protocol, See [LACP](#page-60-3) Link Layer Discovery Protocol, See [LLDP](#page-60-4) LLDP **[6](#page-17-2)** local switching **[9](#page-20-2)** loopback address assignment **[9](#page-20-3)** loopback address range **[9](#page-20-3)**

### **M**

multicast replication **[9](#page-20-2)**

### **O**

oversubscription **[8](#page-19-1)** oversubscription ratio **[8](#page-19-1)**

### <span id="page-61-0"></span>**P**

packet counter **[4](#page-15-3)** PFC **[3](#page-14-3)** port channel **[10](#page-21-1)** port channel fabric interface **[2,](#page-13-2) [3](#page-14-3)** port channel host interface **[2](#page-13-2)** port numbering **[11](#page-22-3)** priority flow control, See [PFC](#page-61-0)

### <span id="page-61-1"></span>**Q**

QoS **[7](#page-18-5)** quality-of-service, See [QoS](#page-61-1)

### **R**

related documents **[45](#page-56-2)**

### **S**

serial number **[32](#page-43-1)** SFP+ validation **[3](#page-14-3)** show diagnostics **[41](#page-52-1)** show environment **[41](#page-52-1)** show fex **[39](#page-50-1)** show inventory **[41](#page-52-1)** show modules **[41](#page-52-1)** show SPROM **[41](#page-52-1)** show transceiver status **[39](#page-50-1)** SPAN restrictions **[7](#page-18-7)** SPAN source ports **[7](#page-18-7)** subinterfaces **[3](#page-14-4)** switchport fex-fabric mode **[3](#page-14-3)** switchport saved configuration **[3](#page-14-3)**

### **T**

type **[32](#page-43-1)**

### **V**

version compatibility **[11](#page-22-5)** VLANs **[6](#page-17-3)**